# Armadillo-500

A5501/A5527

Version 1.1.2-d308169 2009/08/03

[http://www.atmark-techno.com]

Armadillo [[http://armadillo.atmark-techno.com\]](http://armadillo.atmark-techno.com)

### Armadillo-500

060-0035 5 2 AFT 6F TEL 011-207-6550 FAX 011-207-6570

© 2008-2009 Atmark Techno, Inc.

Version 1.1.2-d308169 2009/08/03

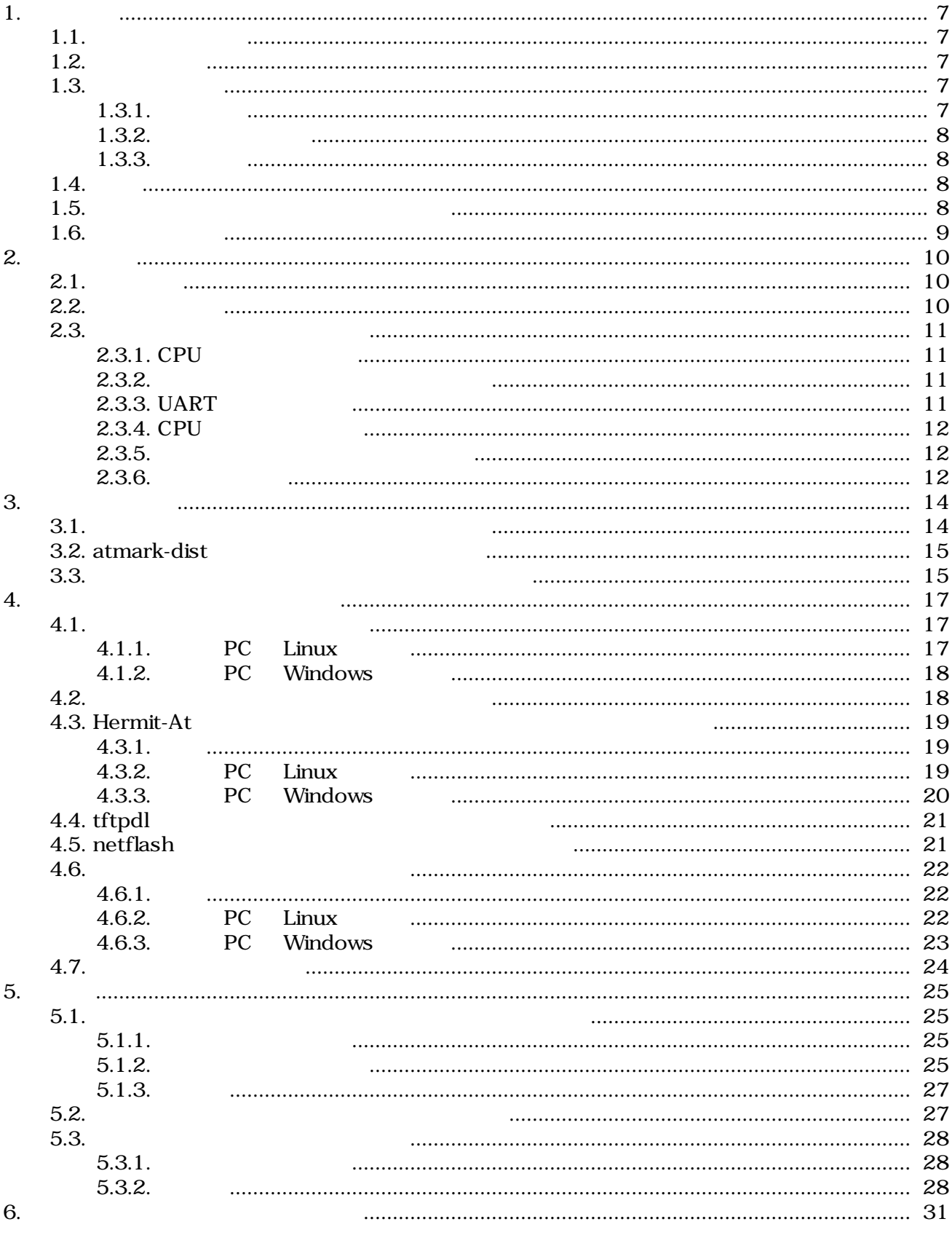

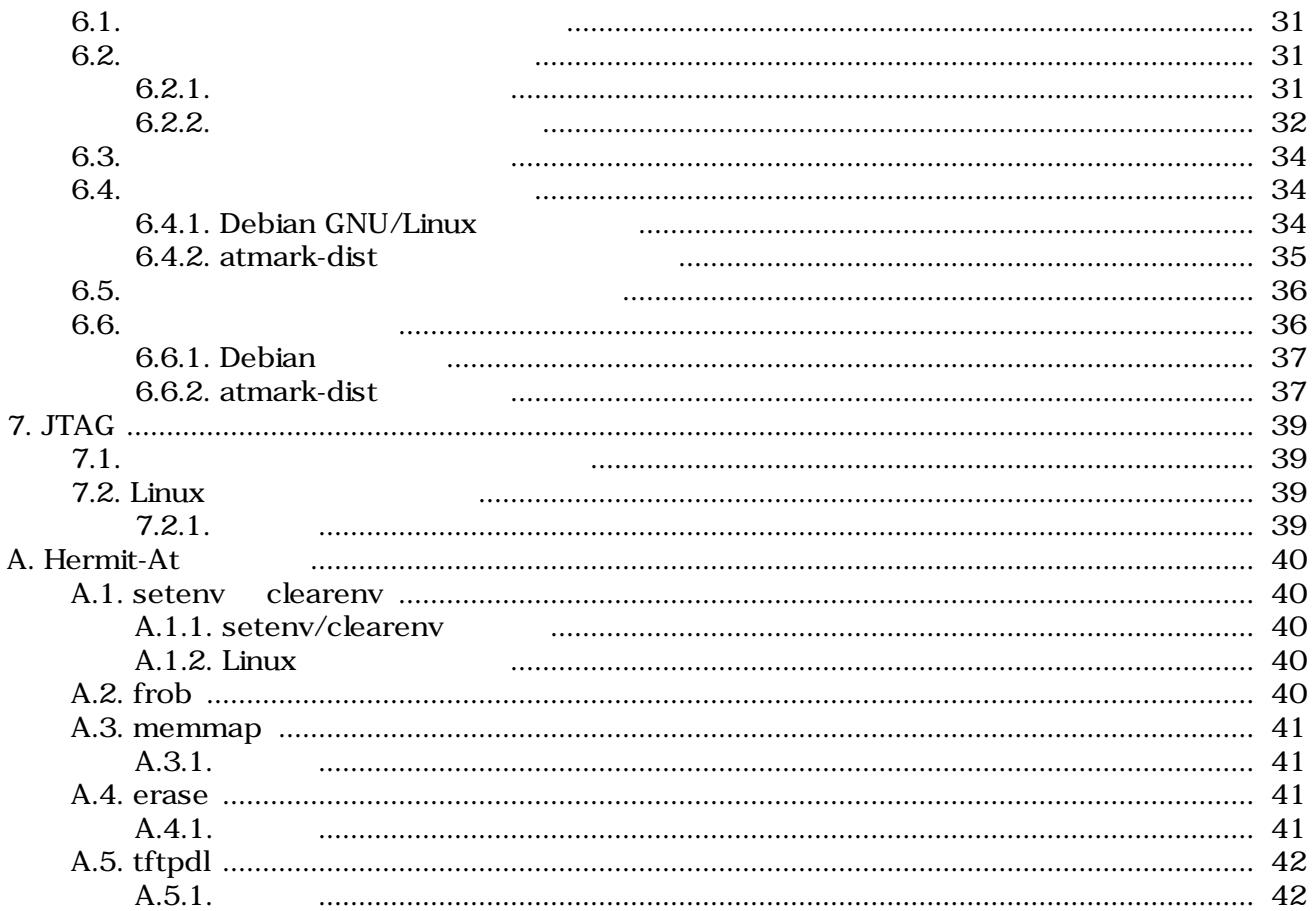

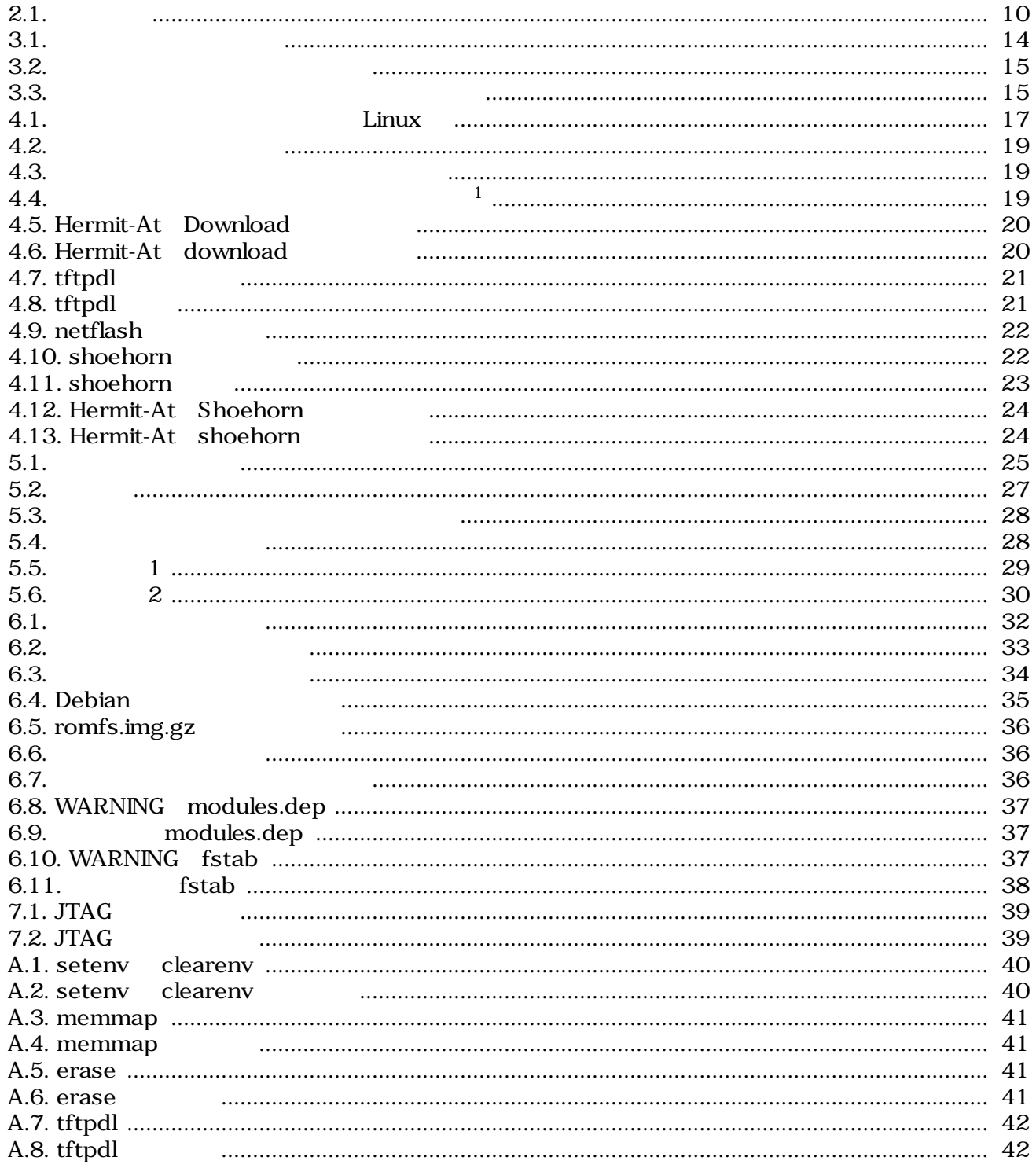

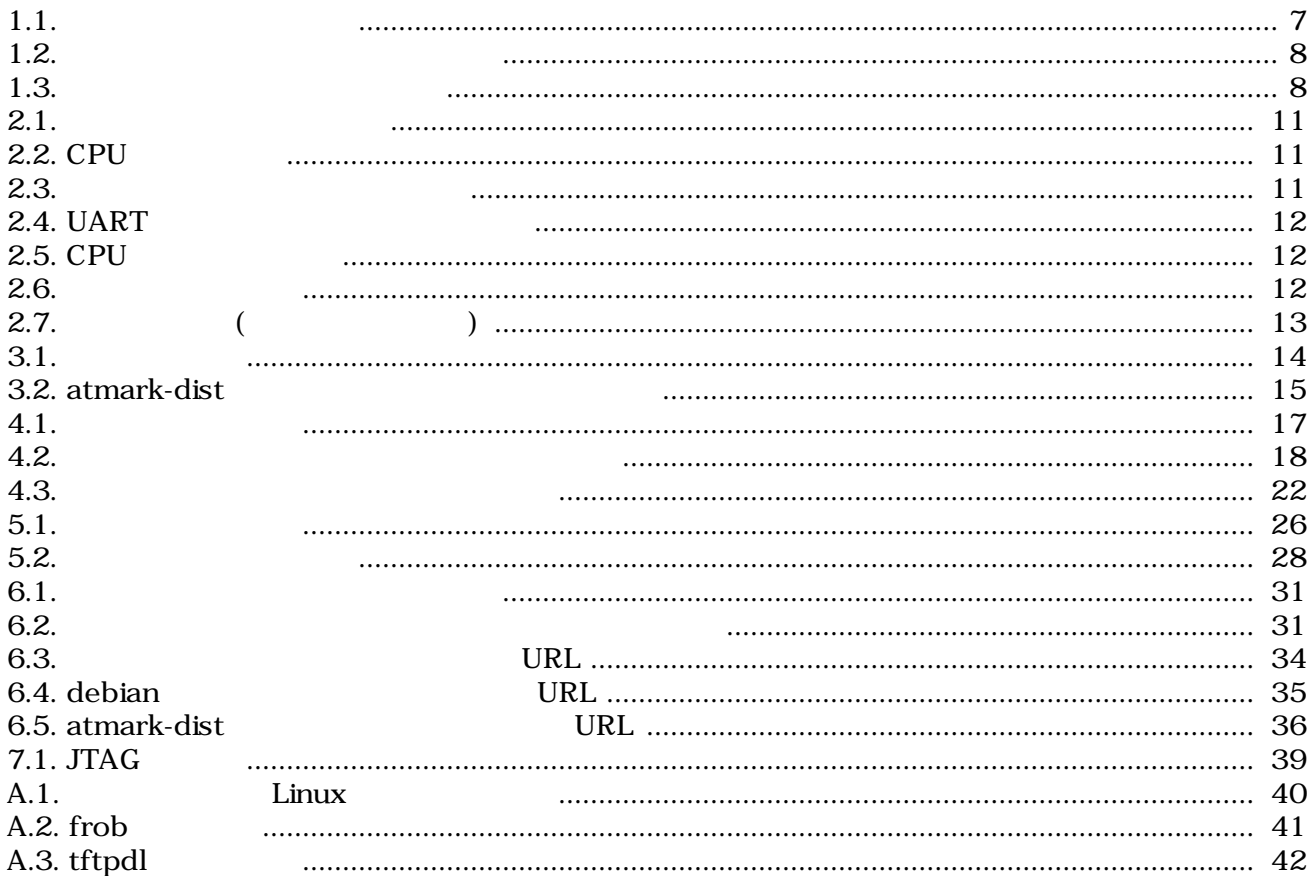

## <span id="page-6-0"></span>1.

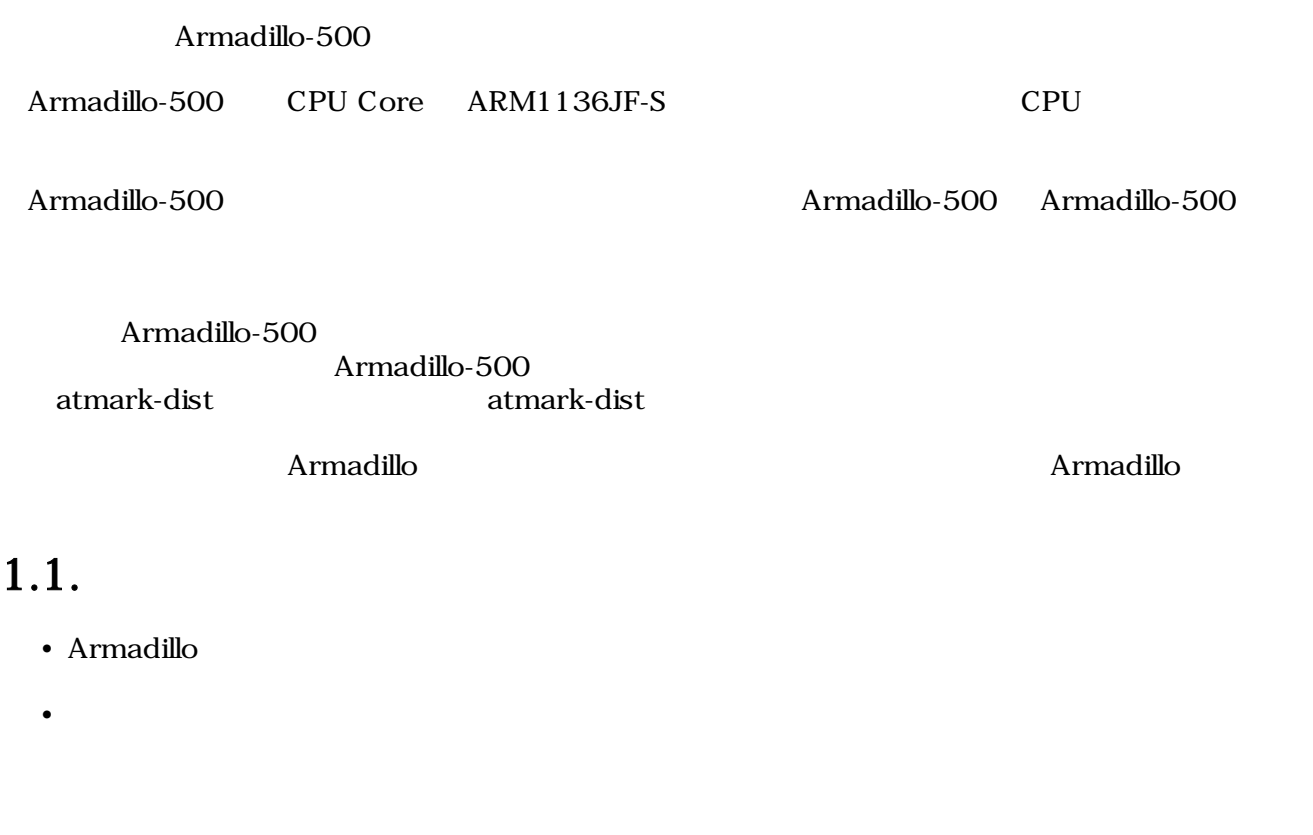

### $1.2.$

#### Armadillo

- $\bullet$
- **•** <u>• The state was the state was the state was the state was the state was the state was the state was the state was the state was the state was the state was the state was the state was the state was the state was the</u>
- ビルド方法
- 

## $1.3.$

### $1.3.1.$

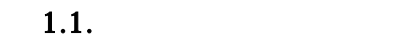

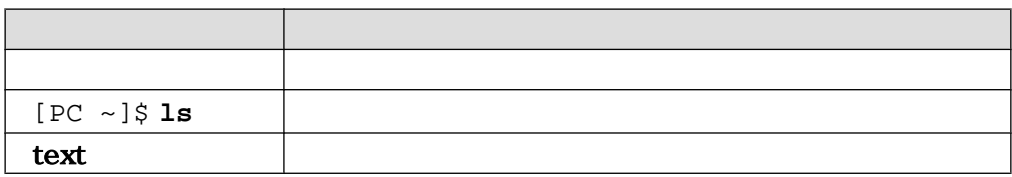

### <span id="page-7-0"></span> $1.3.2.$

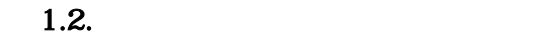

ザのホームディレクトリは「~」で表わします。

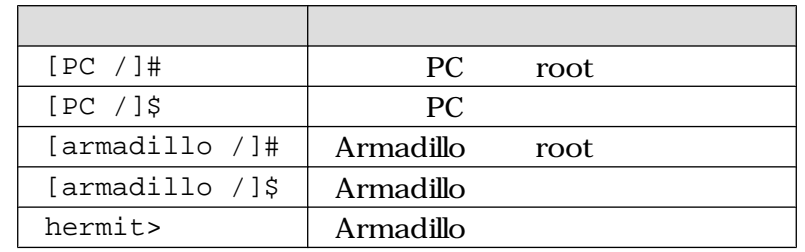

 $/$ 

 $1.3.$ 

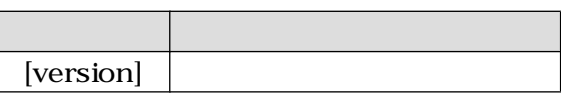

### $1.3.3.$

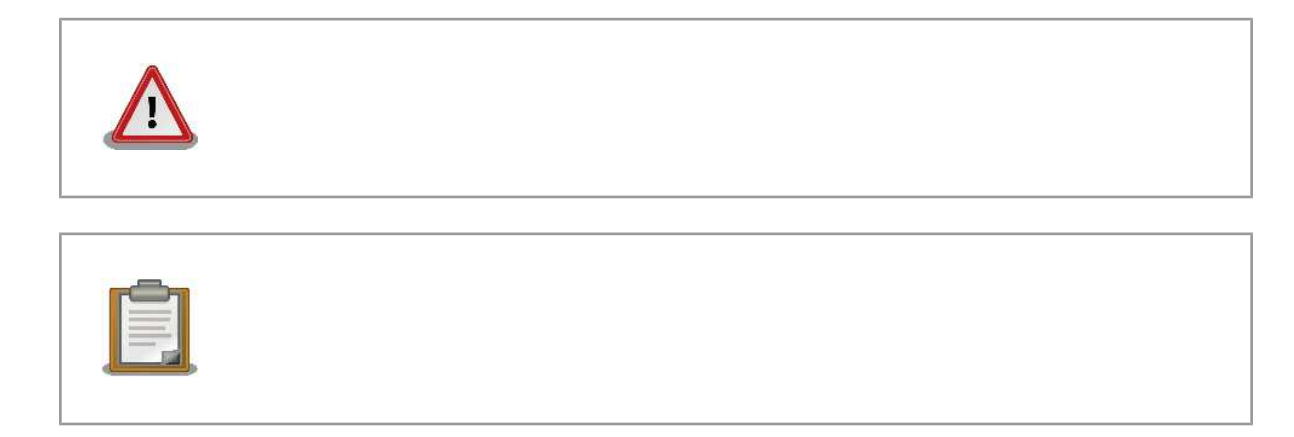

### $1.4.$

Armadillo Free Software / Open Source Software Free Software / Open Source Software

### $1.5.$

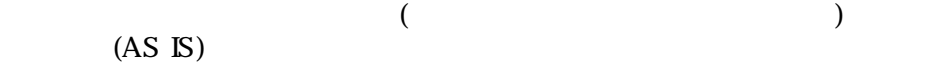

### <span id="page-8-0"></span> $1.6.$

Armadillo

## <span id="page-9-0"></span> $2.$

### $2.1.$

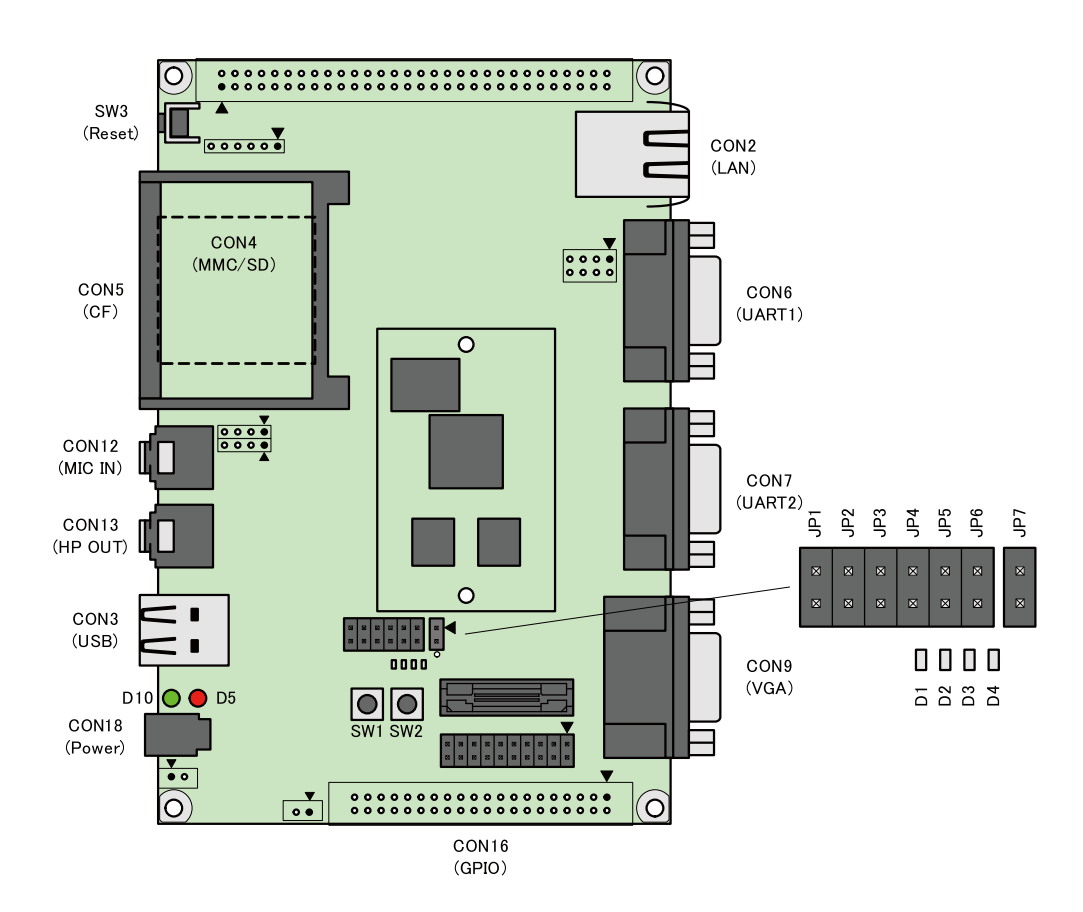

 $2.1.$ 

### $2.2.$

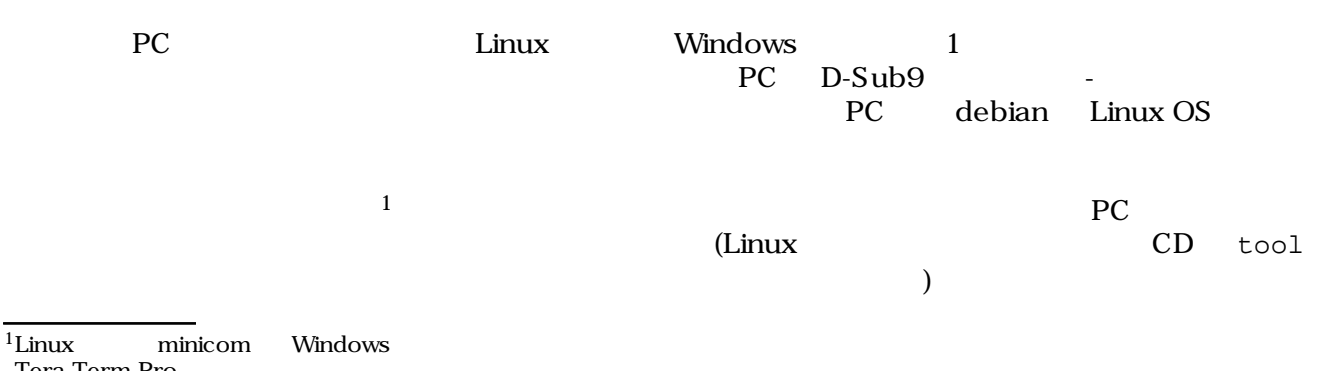

Tera Term Pro

### <span id="page-10-0"></span> $2.3.$

 $2.1.$ 

 $2.1.$ 

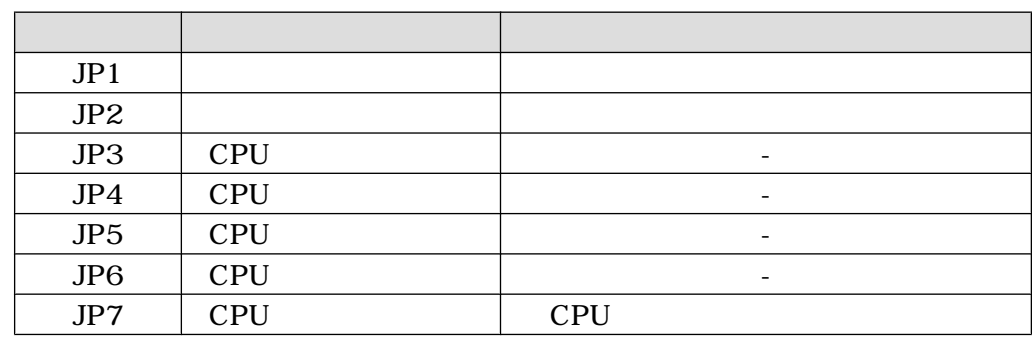

### 2.3.1. CPU

 $JPS-6$   $CPU$ UART

2.2. CPU

| JP3 | JP4 | JP <sub>5</sub> | JP6 |             |
|-----|-----|-----------------|-----|-------------|
|     |     |                 |     |             |
|     |     |                 |     | <b>UART</b> |

 $2.3.2.$ 

 $JPI$  2.3.

**2.3.** 

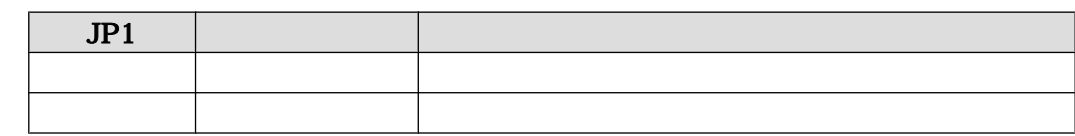

### 2.3.3. UART

CPU Internal ROM UART

2.4. UART

#### 2.4. UART

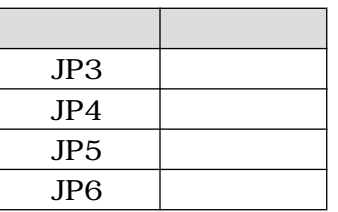

<span id="page-11-0"></span> $UART$ 

 $4.6.$ 

### 2.3.4. CPU

 $JPT$ 

#### 2.5. CPU

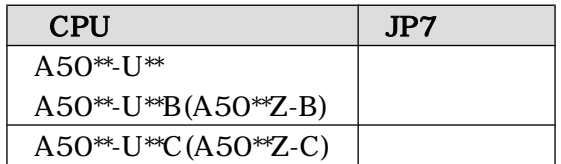

 $2.3.5.$ 

 $2.6.$ 

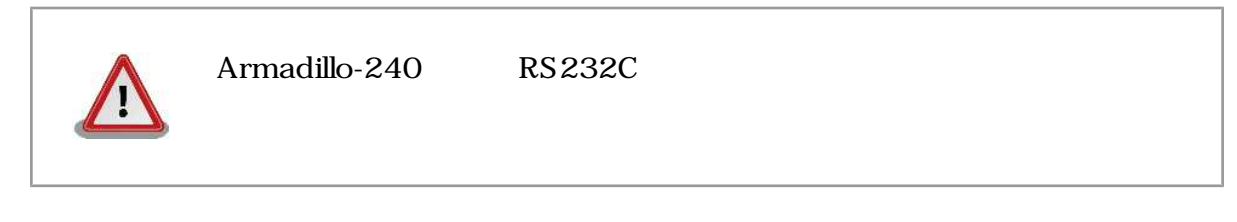

 $2.6.$ 

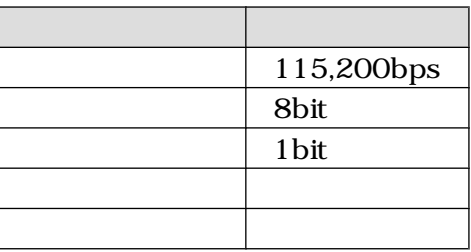

 $2.3.6.$ 

 $2.7.$   $($ 

<span id="page-12-0"></span>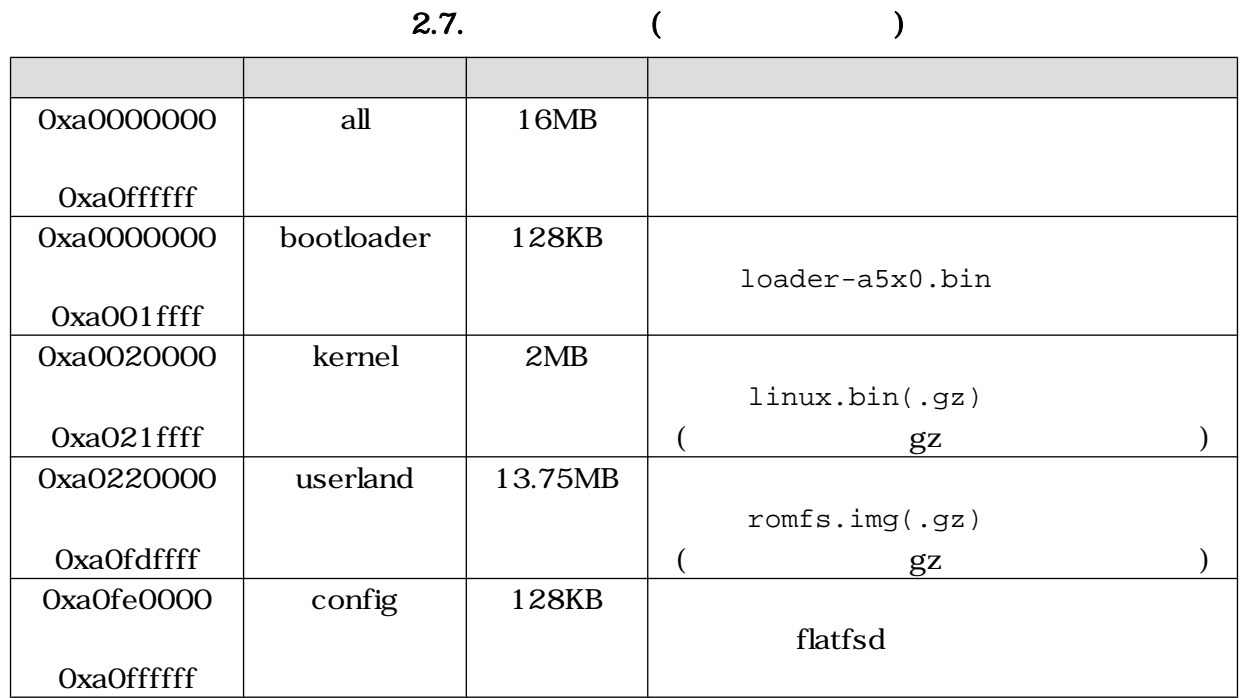

13

## <span id="page-13-0"></span>3.開発環境の準備

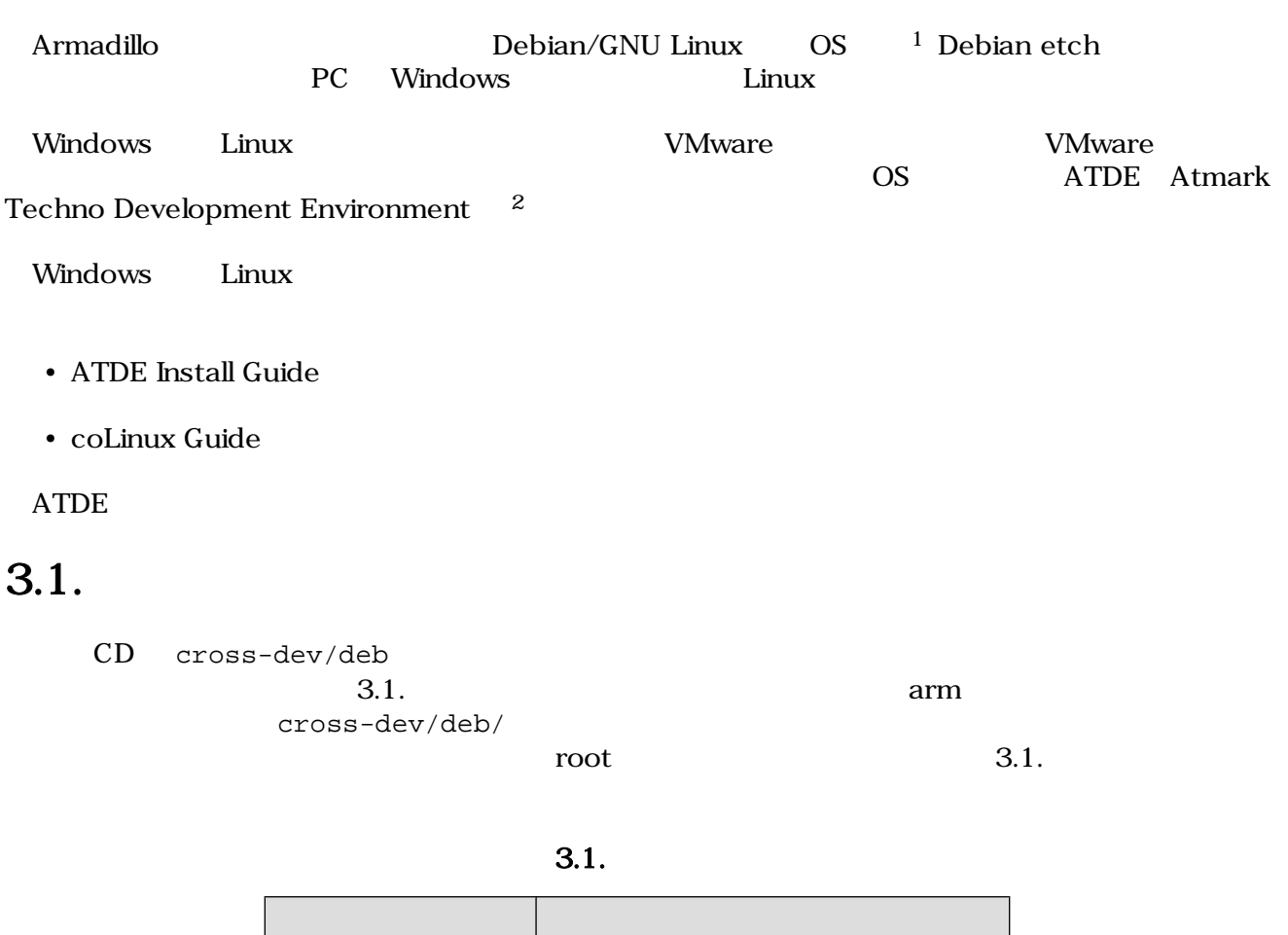

[PC ~]# **dpkg --install \*.deb**

 $3.1.$ 

arm RRM

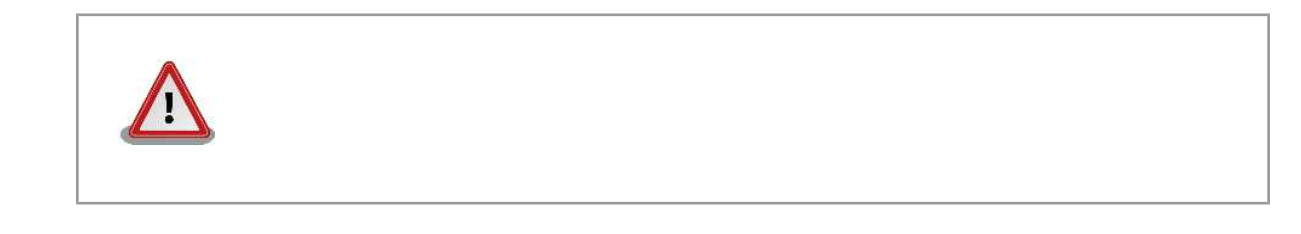

 $1$ debian Linux  $\blacksquare$ Linux  $\frac{d}{dt}$  $2A\text{rmadillo}$   $\qquad \qquad \text{ATDE v2.0}$ 

### <span id="page-14-0"></span>3.2. atmark-dist

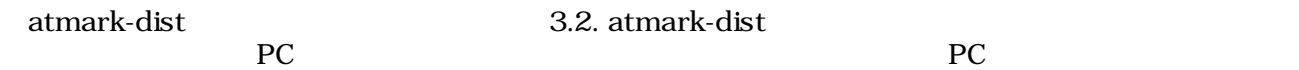

#### 3.2. atmark-dist

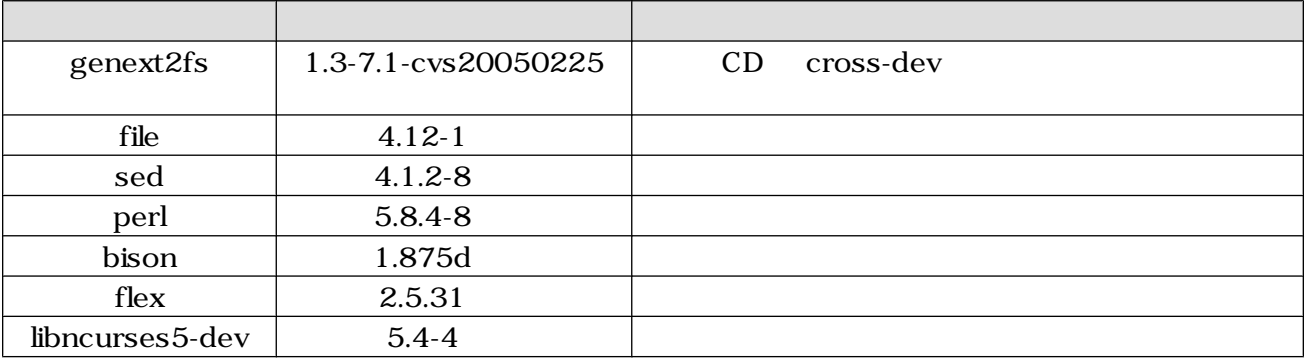

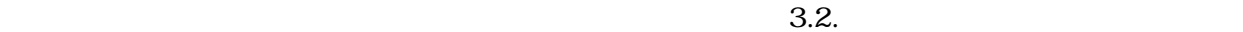

--list dpkg file

[PC ~]# **dpkg --list file**

 $3.2.$ 

### $3.3.$

アプリケーション開発を行う際に、付属 CD には収録されていないライブラリパッケージが必要にな

 $ARM$ 

ለአለ አል አስፈልግ እንደ አስፈልግ እንደ አስፈልግ እንደ አስፈልግ እንደ አስፈልግ እንደ አስፈልግ እንደ አስፈልግ እንደ አስፈልግ እንደ አስፈልግ እንደ አስፈልግ እንደ አስፈልግ libjpeg6b\_[version]\_arm.deb

[PC ~]\$ **dpkg-cross --build --arch arm libjpeg6b\_[version]\_arm.deb** [PC ~]\$ **ls libjpeg6b-arm-cross\_[version]\_all.deb libjpeg6b\_[version]\_arm.deb** 

 $3.3.$ 

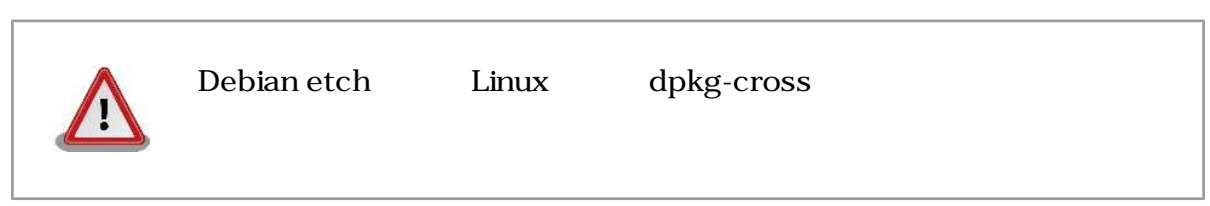

## <span id="page-16-0"></span>4.フラッシュメモリの書き換え方法

#### $\rm{Armadillo}$

• Armadillo • Armadillo PC LAN

### $4.1.$

PC 2000 EXP C

 $4.1.$ 

#### $4.1.$

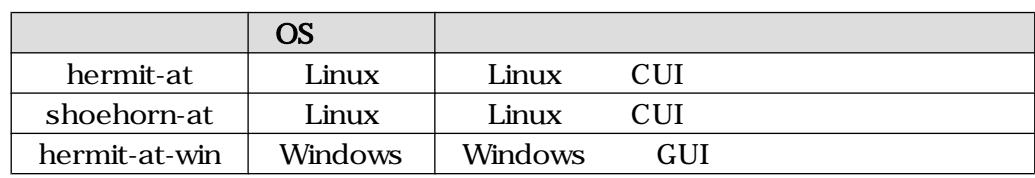

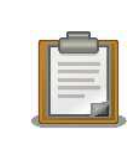

ATDE(Atmark Techno Development Environment)

### 4.1.1. PC Linux

CD downloader/deb root

[PC ~]# **dpkg --install hermit-at\_[version]\_i386.deb** [PC ~]# **dpkg --install shoehorn-at\_[version]\_i386.deb**

4.1. Linux

### <span id="page-17-0"></span>4.1.2. PC Windows

 $CD$  downloader/win32/hermit-at-win\_[version].zip

### $4.2.$

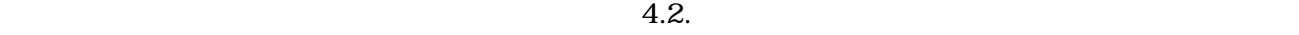

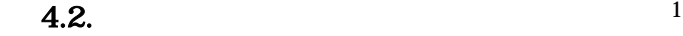

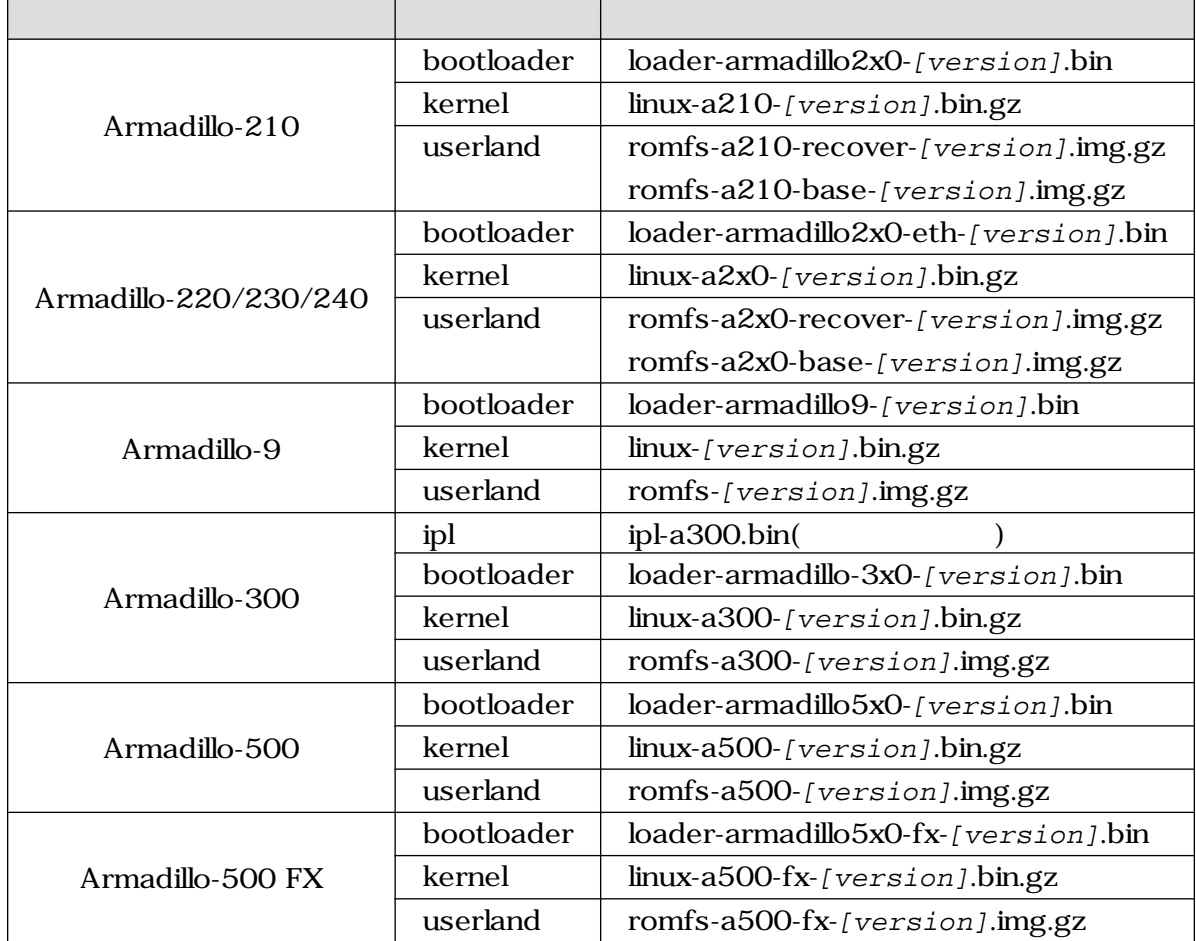

 $1 \quad x$ 

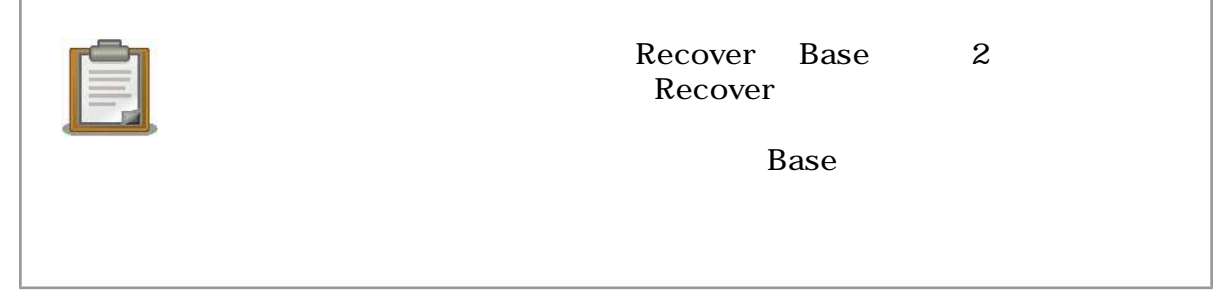

### <span id="page-18-0"></span>4.3. Hermit-At

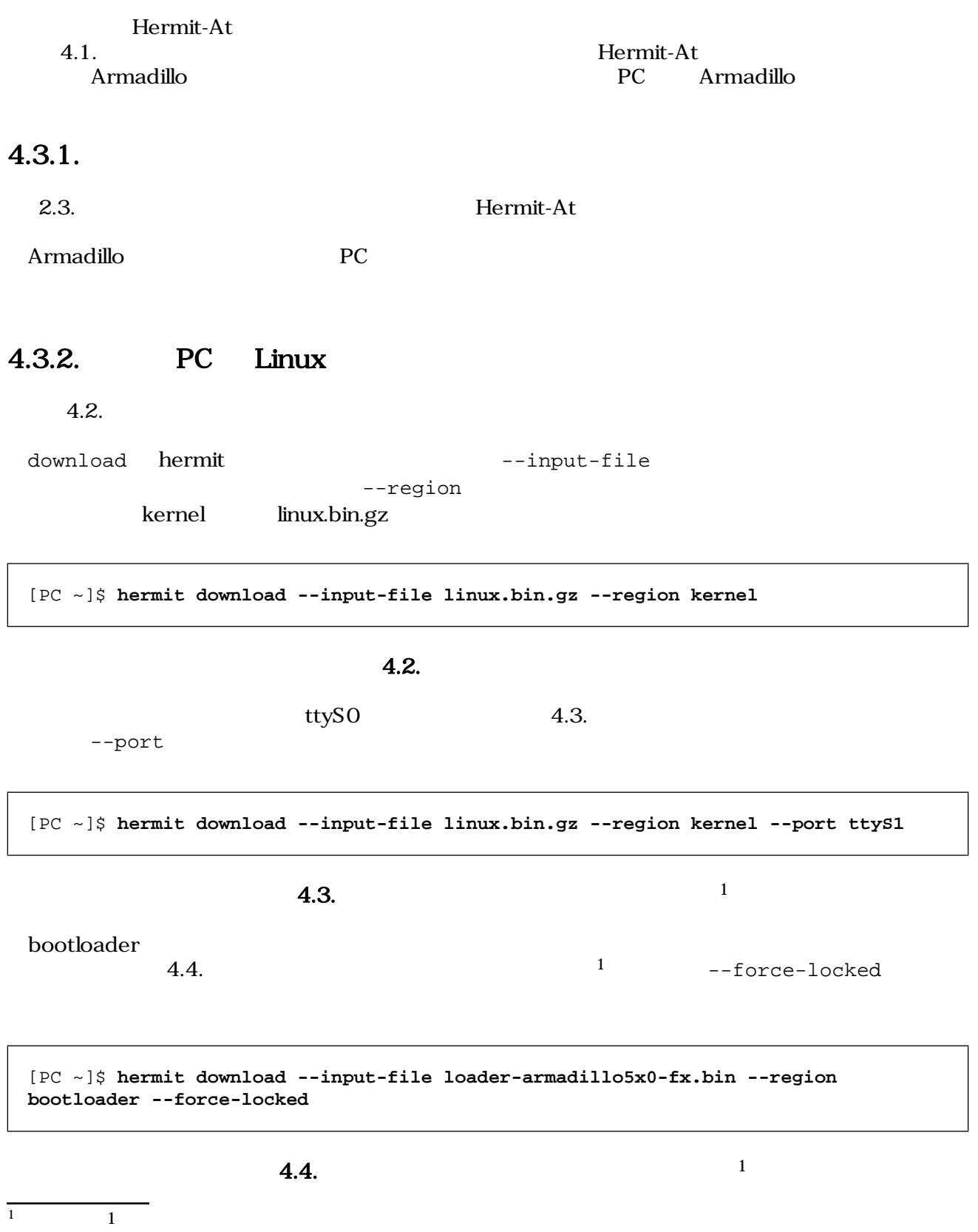

<span id="page-19-0"></span>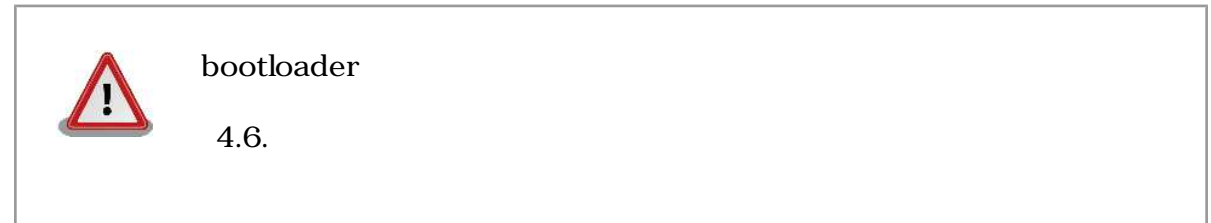

### 4.3.3. PC Windows

#### hermit-at-win.exe 4.5. Hermit-At: Download

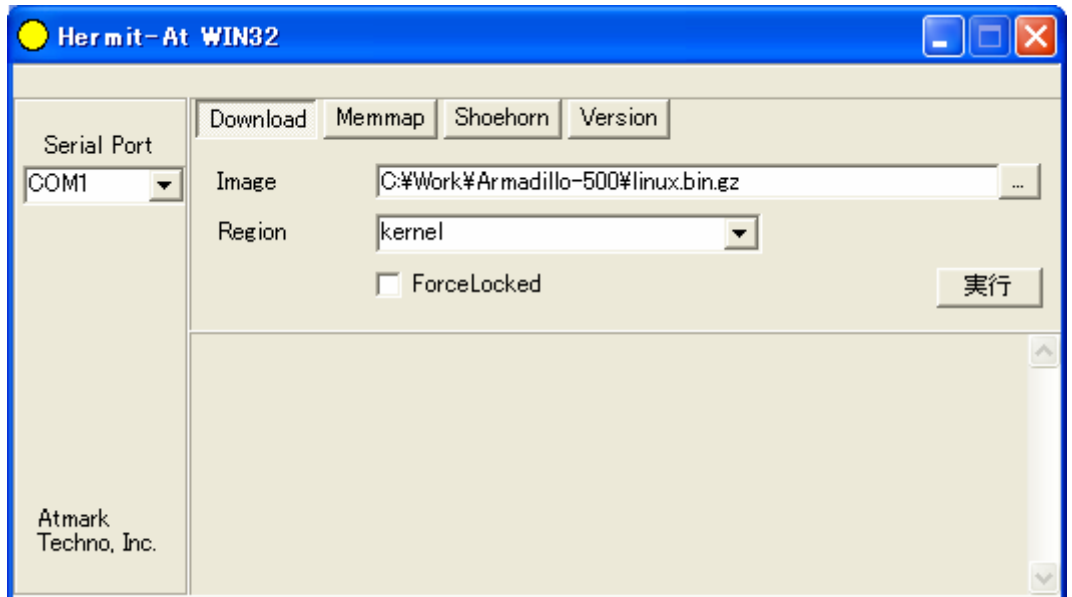

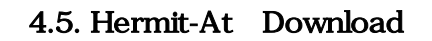

**Armadillo** Serial Port

Image には書き入ります。Region には書き入ります。Region にほうこうしゃ all bootloader **Example 1** Force Locked

4.6. Hermit-At download

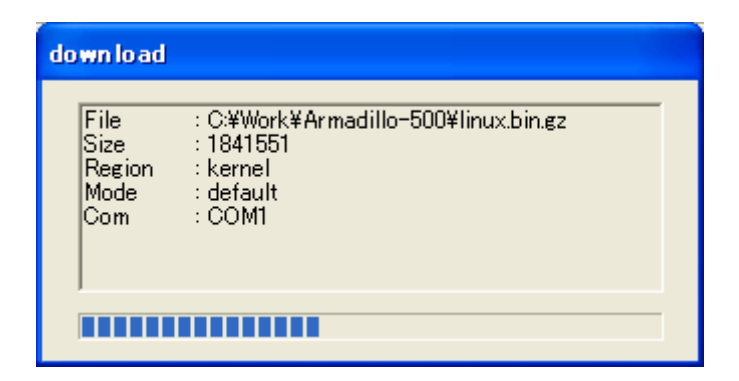

4.6. Hermit-At download

<span id="page-20-0"></span>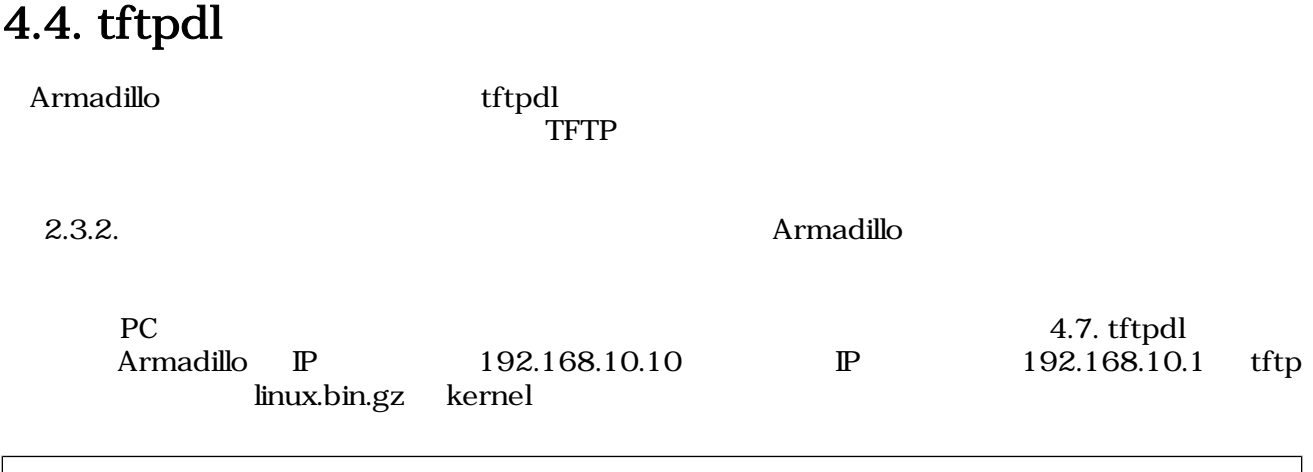

hermit> **tftpdl 192.168.10.10 192.168.10.1 --kernel=linux.bin.gz**

4.7. tftpdl

インタイ 4.8. tftpdl completed!!

hermit> **tftpdl 192.168.10.10 192.168.10.1 --kernel=linux.bin.gz Client: 192.168.10.10 Server: 192.168.10.1 Region(kernel): linux.bin.gz initializing net-device...OK Filename : linux.bin.gz .......................................................................... .......................................................................... .................................. Filesize : 1841551 programing: kernel ############### completed!!**

#### 4.8. tftpdl

### 4.5. netflash

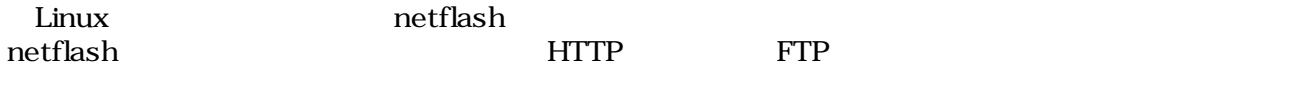

Armadillo 4.9. netflash

```
[armadillo ~]# netflash -k -n -u -r /dev/flash/kernel [URL]
                                  4.9. netflash
  \Gamma [See Total Contract Contract Contract Contract Contract Contract Contract Contract Contract Contract Contract Contract Contract Contract Contract Contract Contract Contract Contract Contract Contract Contract Contrac
\rm netflash -here \rm netflash -here \rm netflash -h
                        4.3.リージョン デバイスファイル
                                         /dev/flash/kernel
                                         /dev/flash/userland
4.6.CPU Internal ROM UART
4.6.1.
```

```
Armadillo 2.4. UART
Armadillo 2009 PC 2009 PC 2009 PC 2009 PC 2009 PC 2009 PC 2009 PC 2009 PC 2009 PC 2009 PC 2009 PC 2009 PC 2009 PC 2009 PC 2009 PC 2009 PC 2009 PC 2009 PC 2009 PC 2009 PC 2009 PC 2009 PC 2009 PC 2009 PC 2009 PC 2009 PC 2009
```
### 4.6.2. PC Linux

q.10. shoehorn 2 Armadillo

```
[PC ~]$ shoehorn --boot --target armadillo5x0
             --initrd /dev/null 
             --kernel /usr/lib/hermit/loader-armadillo5x0-boot.bin 
             --loader /usr/lib/shoehorn/shoehorn-armadillo5x0.bin 
             --initfile /usr/lib/shoehorn/shoehorn-armadillo5x0.init
             --postfile /usr/lib/shoehorn/shoehorn-armadillo5x0.post
```
#### 4.10. shoehorn

4.11. shoehorn

2  $\hskip 10mm 1$ 

<span id="page-22-0"></span>/usr/lib/shoehorn/shoehorn-armadillo5x0.bin: 1996 bytes (2048 bytes buffer) /usr/lib/hermit/loader-armadillo5x0-boot.bin: 39772 bytes (39772 bytes buffer) /dev/null: 0 bytes (0 bytes buffer) Waiting for target - press Wakeup now. Initializing target... Writing SRAM loader... Pinging loader Initialising hardware: - flushing cache/TLB - Switching to 115200 baud - Setting up DDR Pinging loader Detecting DRAM - 32 bits wide - start: 0x80000000 size: 0x04000000 last: 0x83ffffff Total DRAM: 65536kB Loading /usr/lib/hermit/loader-armadillo5x0-boot.bin: - start: 0x83000000 size: 0x00009b5c last: 0x83009b5b initrd\_start is c0400000 Moving initrd\_start to c0400000 Loading /dev/null: - start: 0xc0400000 size: 0x00000000 Writing parameter area - nr\_pages (all banks): 4096 - rootdev: (RAMDISK MAJOR, 0) - pages\_in\_bank[0]: 2048 - pages\_in\_bank[1]: 2048 - initrd\_start: 0xc0400000 - initrd\_size: 0x0 - ramdisk\_size: 0x0 - start: 0x80020000 size: 0x00000900 last: 0x800208ff Pinging loader Starting kernel at 0x83000000

#### 4.11. shoehorn

4.3. Hermit-At

#### 4.6.3. PC Windows

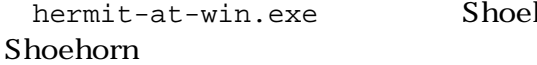

Shoehorn 4.12. Hermit-At-

<span id="page-23-0"></span>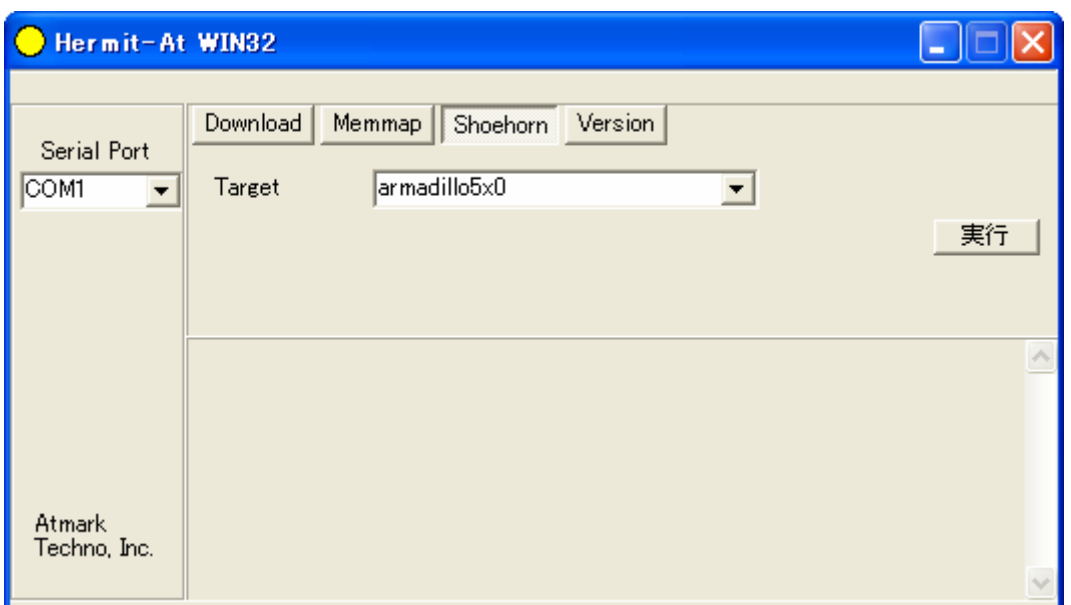

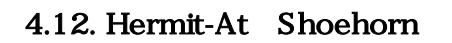

Target armadillo5x0

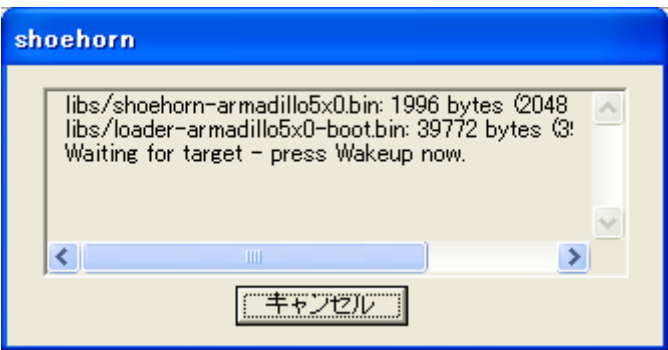

4.13. Hermit-At shoehorn

Armadillo

4.3. Hermit-At

### 4.7.

Armadillo  $5.3.$ 

## <span id="page-24-0"></span>5.

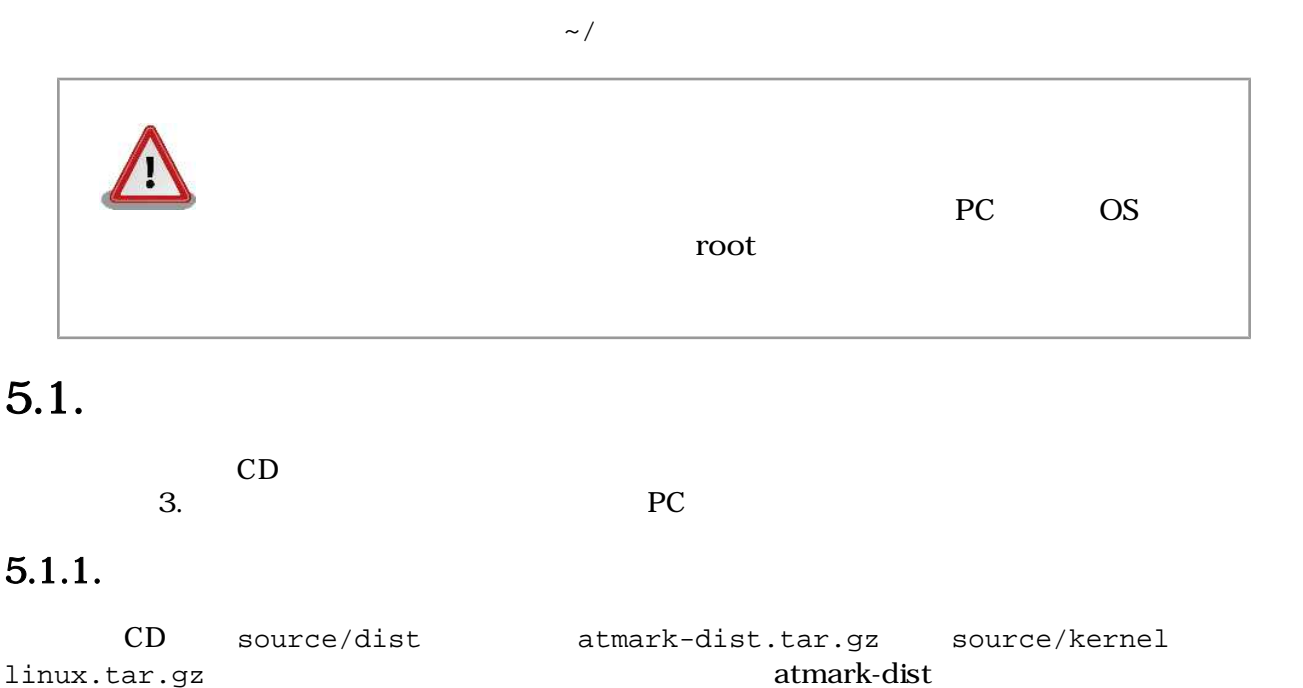

 $5.1.$ 

```
[PC ~]$ tar zxvf atmark-dist-[version].tar.gz
[PC ~]$ tar zxvf linux-[version].tar.gz
[PC ~]$ ls
atmark-dist-[version].tar.gz atmark-dist-[version]
linux-[version].tar.gz linux-[version]
[PC ~]$ ln -s ../linux-[version] atmark-dist-[version]/linux-2.6.x
```
 $5.1.$ 

 $5.1.2.$ 

 $\mathbf{dist}$ 

[PC ~/atmark-dist]\$ **make config**

AtmarkTechno

```
[PC ~/atmark-dist]$ make config
config/mkconfig > config.in
#
# No defaults found
```

```
#
*
* Vendor/Product Selection
*
*
* Select the Vendor you wish to target
*
Vendor (3com, ADI, Akizuki, Apple, Arcturus, Arnewsh, AtmarkTechno, Atmel, Avnet, 
Cirrus, Cogent, Conexant, Cwlinux, CyberGuard, Cytek, Exys, Feith, Future, GDB, 
Hitachi, Imt, Insight, Intel, KendinMicrel, LEOX, Mecel, Midas, Motorola, NEC, 
NetSilicon, Netburner, Nintendo, OPENcores, Promise, SNEHA, SSV, SWARM, Samsung, 
SecureEdge, Signal, SnapGear, Soekris, Sony, StrawberryLinux, TI, TeleIP, 
Triscend, Via, Weiss, Xilinx, senTec) [SnapGear] (NEW) AtmarkTechno
```
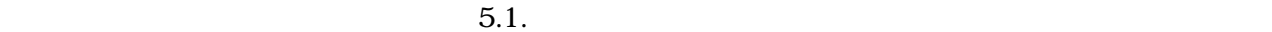

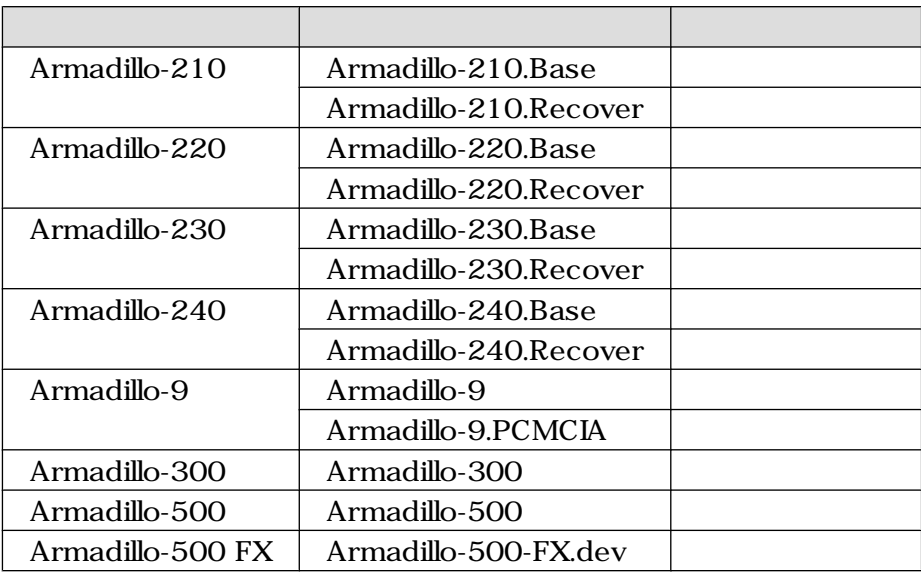

 $5.1.$ 

Armadillo-210.Base

```
*
* Select the Product you wish to target
*
AtmarkTechno Products (Armadillo-210.Base, Armadillo-210.Recover, 
Armadillo-220.Base, Armadillo-220.Recover, Armadillo-230.Base, 
Armadillo-230.Recover, Armadillo-240.Base, Armadillo-240.Recover, Armadillo-300, 
Armadillo-500, Armadillo-500-FX.dev, Armadillo-9, Armadillo-9.PCMCIA, SUZAKU-
V.SZ310, SUZAKU-V.SZ310-SIL, SUZAKU-V.SZ410, SUZAKU-V.SZ410-SIL) 
[Armadillo-210.Base] (NEW) Armadillo-210.Base
```
default

\*

\* Kernel/Library/Defaults Selection

\*

```
*
* Kernel is linux-2.6.x
*
Cross-dev (default, arm-vfp, arm, armnommu, common, h8300, host, i386, i960, 
m68knommu, microblaze, mips, powerpc, sh) [default] (NEW) default
```
**C** None

Libc Version (None, glibc, uC-libc, uClibc) [uClibc] (NEW) **None**

y (Yes)

Default all settings (lose changes) (CONFIG\_DEFAULTS\_OVERRIDE) [N/y/?] (NEW) **y**

n (No)

Customize Kernel Settings (CONFIG\_DEFAULTS\_KERNEL) [N/y/?] **n** Customize Vendor/User Settings (CONFIG\_DEFAULTS\_VENDOR) [N/y/?] **n** Update Default Vendor Settings (CONFIG\_DEFAULTS\_VENDOR\_UPDATE) [N/y/?] **n**

#### $5.1.3.$

atmark-dist 5.2.

atmark-dist/images linux.bin.gz romfs.img.gz

[PC ~/atmark-dist]\$ **make**

```
[PC ~/atmark-dist]$ ls images
linux.bin linux.bin.gz romfs.img romfs.img.gz
```
#### $5.2.$

### $5.2.$

where  $\frac{1}{2}$  in  $\frac{1}{2}$ 

 $5.1.$ 

~/sample/hello

```
[PC ~/atmark-dist]$ cp ~/sample/hello romfs/bin/
[PC ~/atmark-dist]$ make image
[PC ~/atmark-dist]$ ls images
linux.bin linux.bin.gz romfs.img romfs.img.gz
```
#### $5.3.$

romfs.img romfs.img.gz /bin hello

### $5.3.$

#### $5.3.1.$

CD source/bootloader hermit-at-[version]-source.tar.gz  $5.4.$ 

[PC ~]\$ **tar zxvf hermit-at-[version]-source.tar.gz**

 $5.4.$ 

#### $5.3.2.$

TARGET PROFILE

 $5.2.$ 

 $\text{loader-}[ \text{TARGET}]$ -[PROFILE].bin(PROFILE

loader-[TARGET].bin)

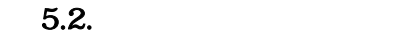

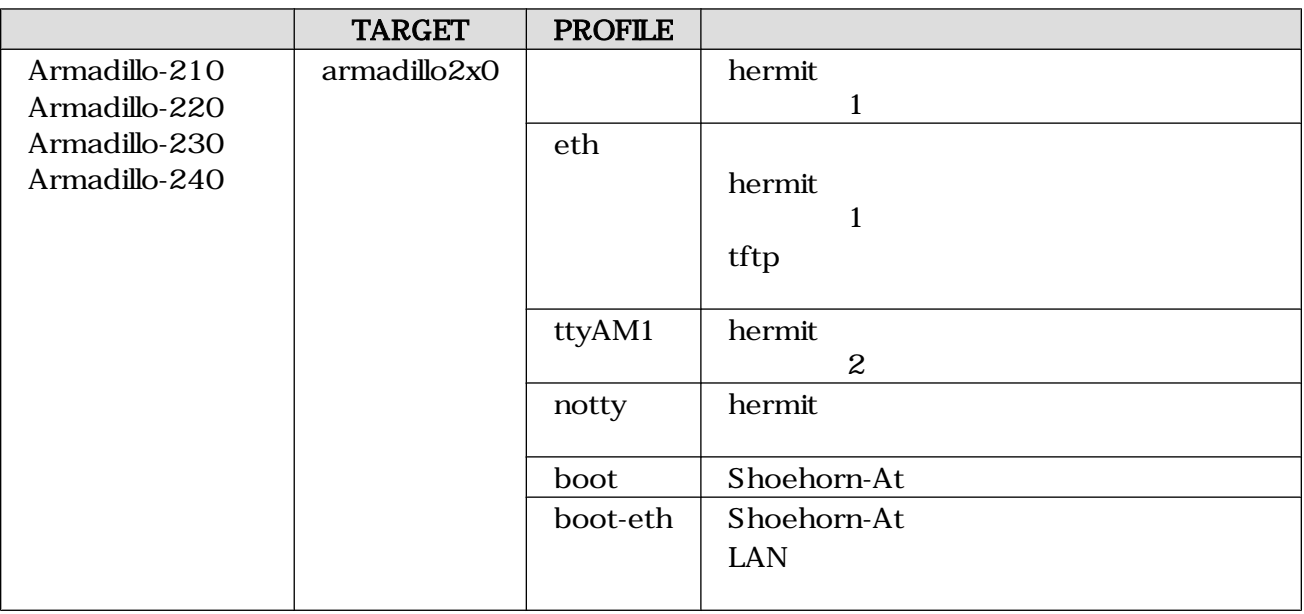

<span id="page-28-0"></span>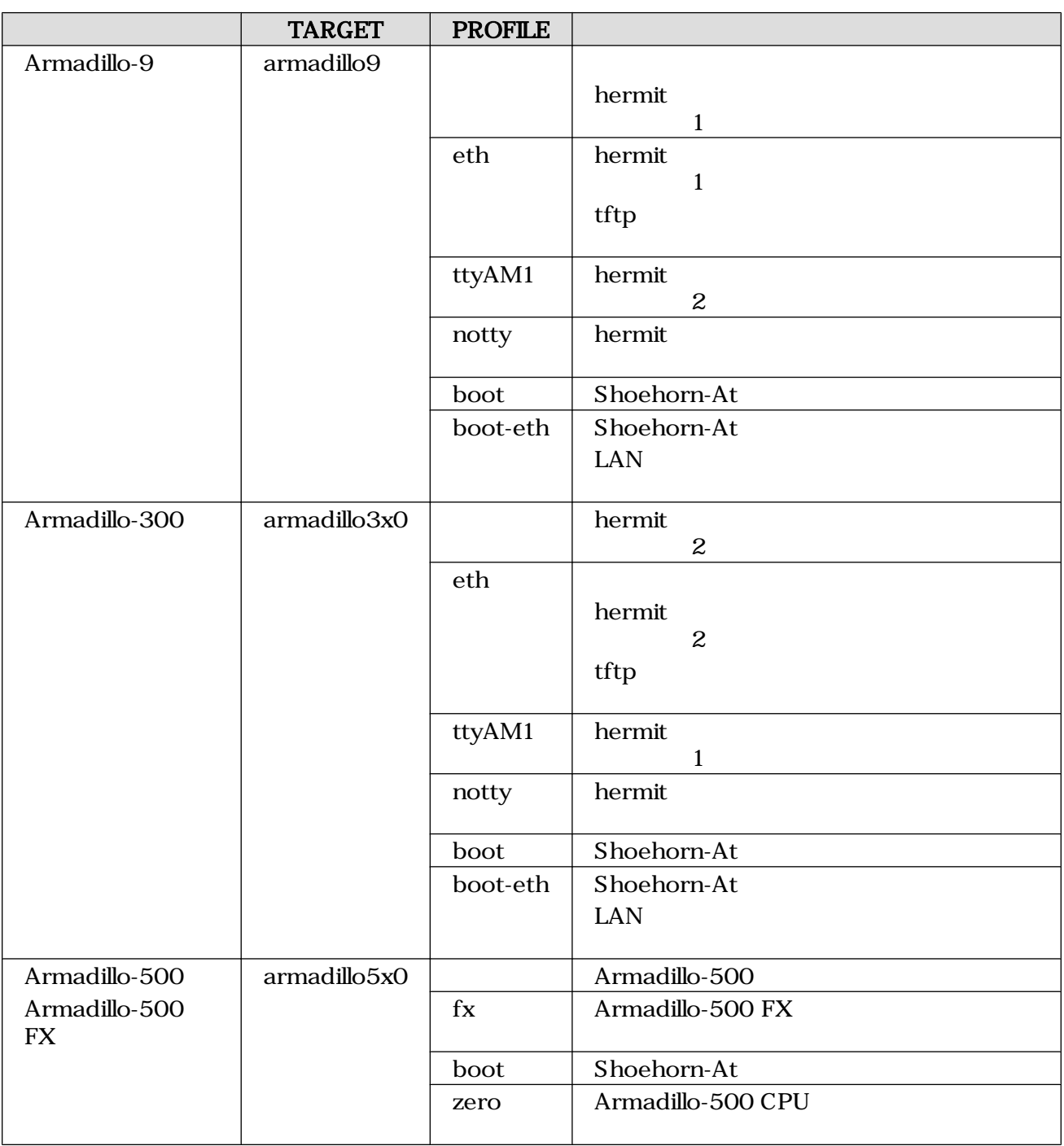

Armadillo-210(PROFILE=
andilo-210(PROFILE=
andilo-210

[PC ~]\$ **cd hermit-at-[version]** [PC ~/hermit-at]\$ **make TARGET=armadillo2x0**

[PC ~/hermit-at]\$ **ls src/target/armadillo2x0/\*.bin** loader-armadillo2x0.bin

 $5.5. 1$ 

<span id="page-29-0"></span>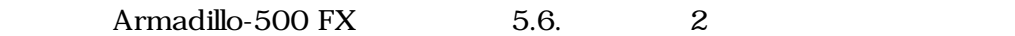

[PC ~]\$ **cd hermit-at-[version]** [PC ~/hermit-at]\$ **make TARGET=armadillo5x0 PROFILE=fx**

[PC ~/hermit-at]\$ **ls src/target/armadillo5x0/\*.bin** loader-armadillo5x0-fx.bin

 $5.6.$  2

## <span id="page-30-0"></span> $6.$

## $6.1.$

Armadillo **Linux** 

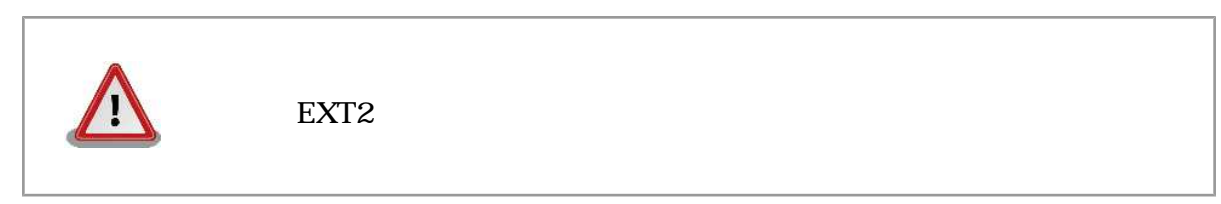

 $\epsilon$ .1.  $\epsilon$ 

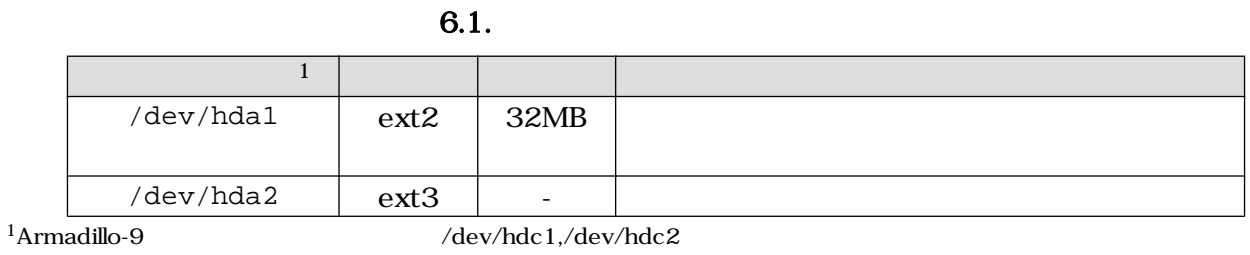

 $6.2.$ 

 $1 \quad \text{EXT}$ 2 EXT3

 $6.2.$ 

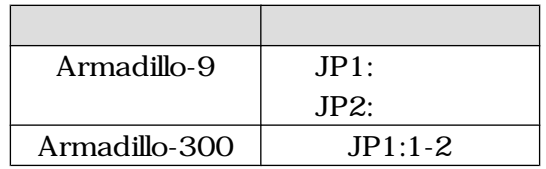

### $6.2.1.$

 $0.1.$ 

```
[armadillo ~]# fdisk /dev/hda
The number of cylinders for this disk is set to 1324.
There is nothing wrong with that, but this is larger than 1024,
and could in certain setups cause problems with:
1) software that runs at boot time (e.g., old versions of LILO)
2) booting and partitioning software from other OSs
    (e.g., DOS FDISK, OS/2 FDISK)
Command (m for help): d
No partition is defined yet!
Command (m for help): n
Command action
   e extended
   p primary partition (1-4)
p
Partition number (1-4): 1
First cylinder (1-1324, default 1):
Using default value 1
Last cylinder or +size or +sizeM or +sizeK (1-1324, default 1324): +32M
Command (m for help): n
Command action
   e extended
   p primary partition (1-4)
p
Partition number (1-4): 2
First cylinder (85-1324, default 85):
Using default value 85
Last cylinder or +size or +sizeM or +sizeK (85-1324, default 1324):
Using default value 1324
Command (m for help): p
Disk /dev/hda: 512 MB, 512483328 bytes
12 heads, 63 sectors/track, 1324 cylinders
Units = cylinders of 756 * 512 = 387072 bytes
   Device Boot Start End Blocks Id System
/dev/hda1 1 84 31720+ 83 Linux
/dev/hda2 85 1324 468720 83 Linux
Command (m for help): w
The partition table has been altered!
Calling ioctl() to re-read partition table.
 hda: hda1 hda2
 hda: hda1 hda2
Syncing disks.
```
 $6.1.$ 

#### $6.2.2.$

 $0.2.$ 

<span id="page-32-0"></span>

 $mke2fs$ 

ション)に EXT2 ファイルシステムを作成する場合は、必ず「**-O none**

[armadillo ~]# **mke2fs -O none /dev/hda1 mke2fs 1.25 (20-Sep-2001) Filesystem label= OS type: Linux Block size=1024 (log=0) Fragment size=1024 (log=0) 7936 inodes, 31720 blocks 1586 blocks (5%) reserved for the super user First data block=1 4 block groups 8192 blocks per group, 8192 fragments per group 1984 inodes per group Superblock backups stored on blocks: 8193, 16385, 24577 Writing inode tables: done Writing superblocks and filesystem accounting information: done This filesystem will be automatically checked every 36 mounts or 180.00 days, whichever comes first. Use tune2fs -c or -i to override.** [armadillo ~]# **mke2fs -j /dev/hda2 mke2fs 1.25 (20-Sep-2001) Filesystem label= OS type: Linux Block size=1024 (log=0) Fragment size=1024 (log=0) 117392 inodes, 468720 blocks 23436 blocks (5%) reserved for the super user First data block=1 58 block groups 8192 blocks per group, 8192 fragments per group 2024 inodes per group Superblock backups stored on blocks: 8193, 24577, 40961, 57345, 73729, 204801, 221185, 401409 Writing inode tables: done Creating journal (8192 blocks): done Writing superblocks and filesystem accounting information: done This filesystem will be automatically checked every 24 mounts or 180.00 days, whichever comes first. Use tune2fs -c or -i to override.**

6.2.

### <span id="page-33-0"></span>6.3.

コンパクトフラッシュシステムから起動する場合は 起動パーティションの/boot ディレクトリにカー

Image linux.bin and Image.gz linux.bin.gz

URL  $\Box$ 

 $\blacksquare$  wget wget wget wget wget wget  $\blacksquare$ 

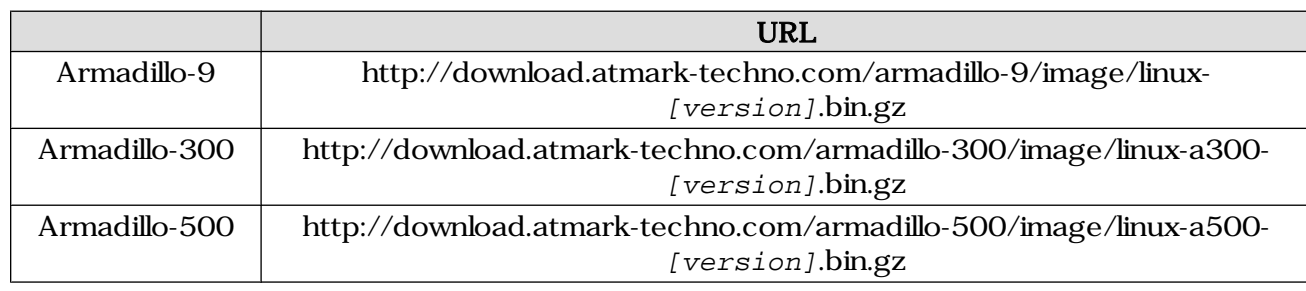

 $6.3.$  URL

Armadillo-500

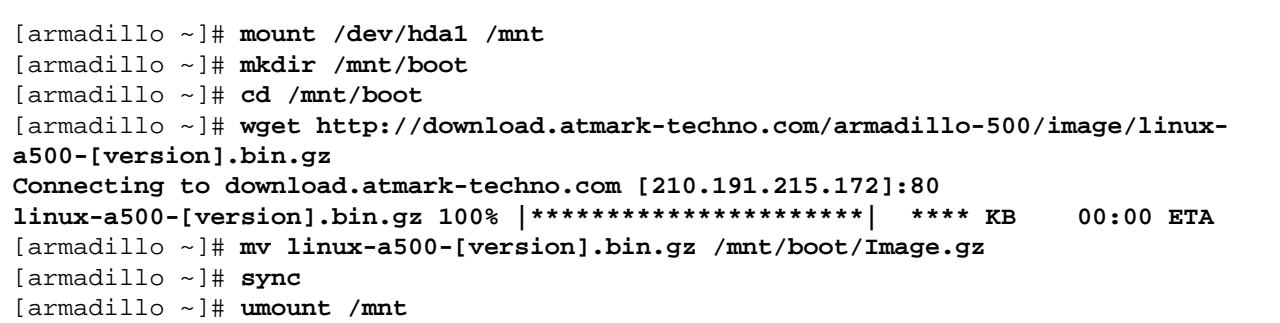

6.3.

 $6.4.$ 

### 6.4.1. Debian GNU/Linux

**Debian としているのは、このことのことには、その時には、その時には、その時には、その時には、その時には、その時には、その時には、その時には、その時には、** 

 $\bf$  Debian  $\bf$  Debian  $\bf$ 

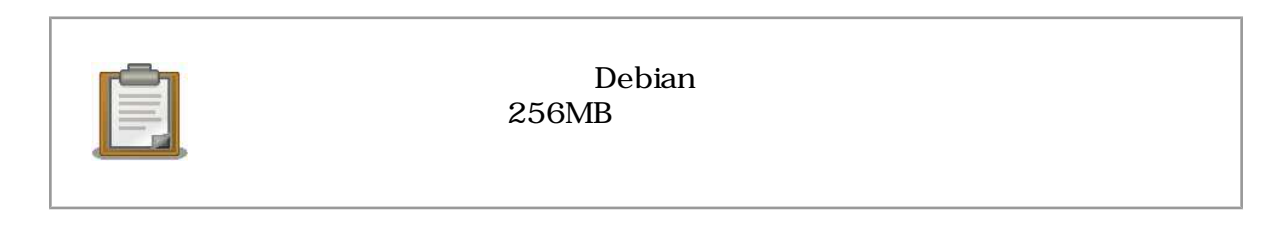

<span id="page-34-0"></span>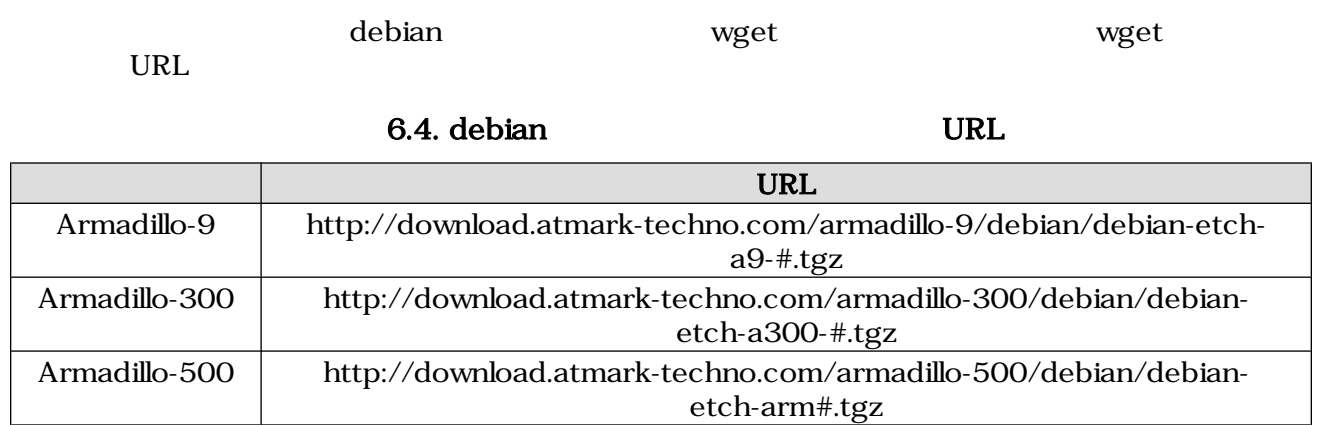

Armadillo-500

```
[armadillo ~]# mount /dev/hda2 /mnt
[armadillo ~]# mount -t ramfs ramfs /tmp
[armadillo ~]# cd /tmp
[LOOP] debian-etch-arm#.tgz # 1~5[armadillo /tmp]# wget http://download.atmark-techno.com/armadillo-500/debian/
debian-etch-arm#.tgz
Connecting to download.atmark-techno.com [210.191.215.172]:80
debian-etch-#.tgz 100% |************************| **** KB 00:00 ETA
[armadillo /tmp]# gzip -cd debian-etch-arm#.tgz | (cd /mnt; tar xf -)
[armadillo /tmp]# sync
[armadillo /tmp]# rm -f debian-etch-arm#.tgz
[LOOP] に戻る
[armadillo /tmp]# umount /mnt
```
6.4. Debian

#### 6.4.2. atmark-dist

atmark-dist

 $\bf{Debian}$ 

 $\text{URL}$ 

atmark-dist wget wget wget

<span id="page-35-0"></span>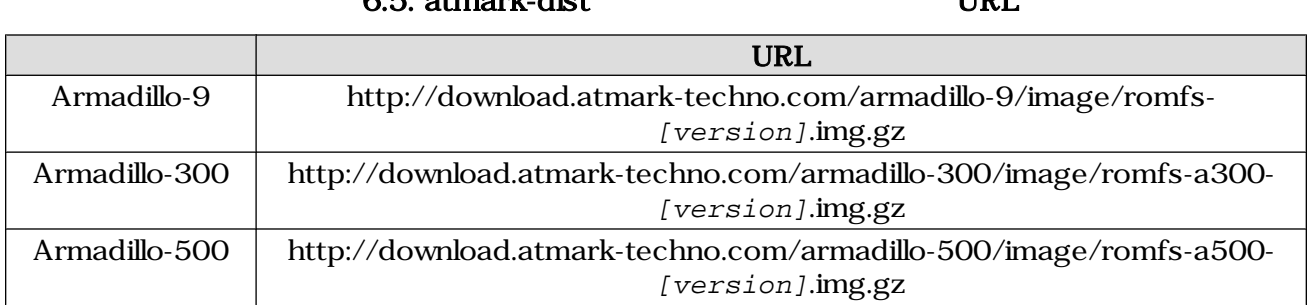

### 8.5. atmark-dist  $\overline{6.5}$  atmark-dist

 $Armadillo-500$ 

[armadillo ~]# **mount -t ramfs ramfs /tmp** [armadillo ~]# **cd /tmp** [armadillo /tmp]# **wget http://download.atmark-techno.com/armadillo-500/images/ romfs-a500-[version].img.gz Connecting to download.atmark-techno.com [210.191.215.172]:80 romfs-a500-1.00.img.gz 100% |\*\*\*\*\*\*\*\*\*\*\*\*\*\*\*\*\*\*\*\*\*\*| \*\*\*\* KB 00:00 ETA** [armadillo /tmp]# **gzip -dc romfs-a500-[version].img.gz > romfs.img** [armadillo /tmp]# **mount /dev/hda2 /mnt** [armadillo /tmp]# **mkdir romfs** [armadillo /tmp]# **mount -o loop romfs.img romfs** [armadillo /tmp]# **(cd romfs/; tar cf - \*) | (cd /mnt; tar xf -)** [armadillo /tmp]# **sync** [armadillo /tmp]# **umount romfs** [armadillo /tmp]# **umount /mnt**

#### $6.5.$  romfs.img.gz

 $6.5.$ 

 $R = \frac{1}{\sqrt{2\pi}} \left( \frac{1}{\sqrt{2\pi}} \right)$  $\sim 6.7$ .

hermit> **setbootdevice hda1**

6.6.

hermit> **setenv console=ttymxc0 root=/dev/hda2 rootdelay=3 noinitrd**

 $6.7.$ 

6.6.

 $\text{WARMing}$ 

**WARNING** 

#### <span id="page-36-0"></span>6.6.1. Debian

#### $6.6.1.1.$  modules

WARNING

```
modprobe: FATAL: Could not load /lib/modules/2.6.18/modules.dep: No such file or 
directory
```
#### 6.8. WARNING modules.dep

6.9. modules.dep

```
[debian ~]# mkdir -p /lib/modules/`uname -r`
[debian ~]# depmod
```
#### 6.9. modules.dep

#### 6.6.2. atmark-dist

#### $6.6.2.1.$  fstab

WARNING

**fsck.ext2: Bad magic number in super-block while trying to open /dev/ram0 (null): The superblock could not be read or does not describe a correct ext2 filesystem. If the device is valid and it really contains an ext2 filesystem (and not swap or ufs or something else), then the superblock is corrupt, and you might try running e2fsck with an alternate superblock: e2fsck -b 8193 <device> WARNING: Error while checking root filesystem. You can login as root now, the system will reboot after logout. Give root password for system maintenance (or type Control-D for normal startup):**

#### 6.10. WARNING fstab

 $/etc/fstab$  6.11. fstab

<span id="page-37-0"></span>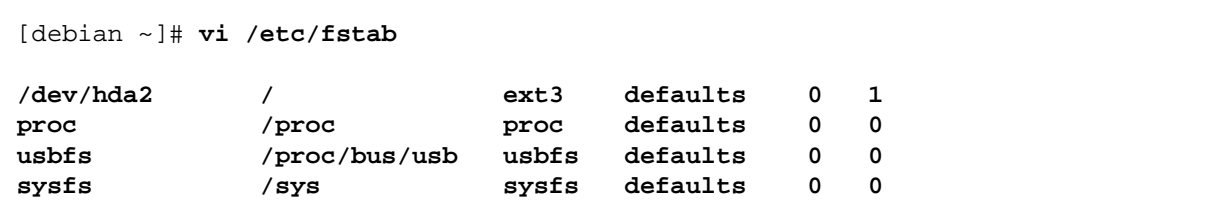

$$
6.11. \hspace{20pt} \textbf{fstab}
$$

## <span id="page-38-0"></span>7.JTAG

 $\rm JTAG$ 

### $7.1.$

ETM ETM ETM ETM ETM ETM ETM  $\sim$ Armadillo-500

### 7.2. Linux

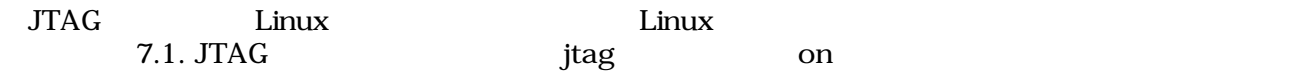

hermit> **setenv jtag=on**

#### 7.1. JTAG

#### $7.1. JTAG$

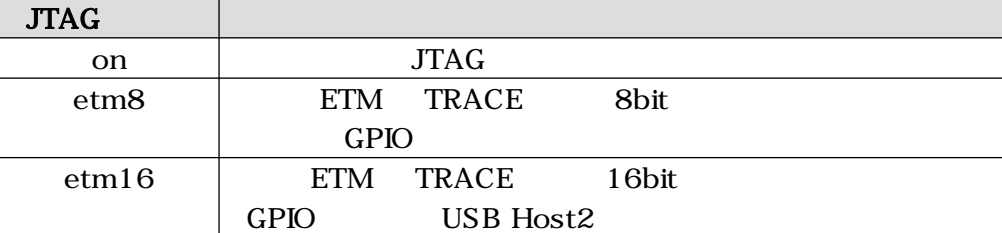

### $7.2.1.$

hermit> **setenv console=ttymxc0 jtag=on**

7.2. JTAG

## <span id="page-39-0"></span>A. Hermit-At

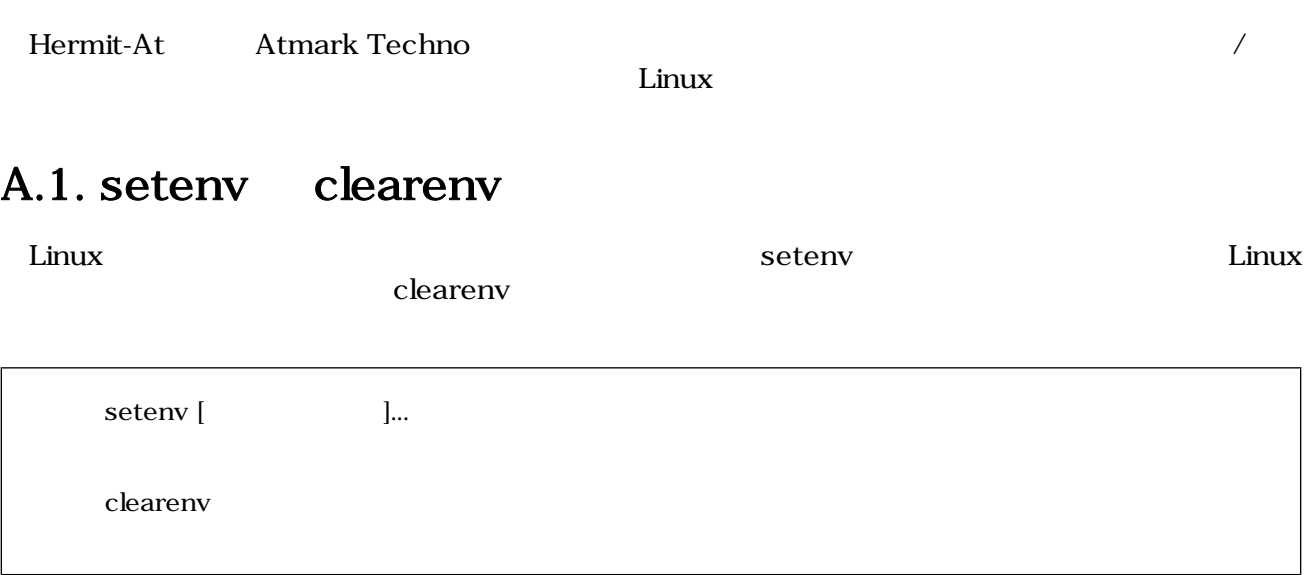

#### A.1. setenv clearenv

### A.1.1. setenv/clearenv

```
hermit> setenv console=ttymxc0
hermit> setenv
1: console=ttymxc0
hermit> clearenv
```
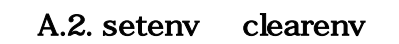

### A.1.2. Linux

A.1. Linux オプション 説明 console  $\Box$ root  $\blacksquare$ rootdelay rootwait ルートファイルシステムがアクセスで行う。<br>アクセスは noinitrd the initration of the initration of the initration of the initration of the initration of the initratio nfsroot NFS トライルシステムの場所や NFS トライルシステムの場所 NFS トライルシステムの場所 NFS トライルシステムの場所 NFS トライルシステムの場所 NFS トライルシステムの場所 NFS トライルシステム

### A.2. frob

A.2. frob

<span id="page-40-0"></span>

| frob                  |       |
|-----------------------|-------|
| peek [addr]           | 32bit |
| peek8 [addr]          | 8bit  |
| peek16 [addr]         | 16bit |
| poke [addr] [value]   | 32bit |
| poke8 [addr] [value]  | 8bit  |
| poke16 [addr] [value] | 16bit |

### A.3. memmap

memmap

A.3. memmap

 $A.3.1.$ 

```
hermit> memmap
0xa0000000:0xa0ffffff FLA all bf:8K bl:4x32K/l,127x128K/l
0xa0000000:0xa001ffff FLA bootloader bf:8K bl:4x32K/l
0xa0020000:0xa021ffff FLA kernel bf:8K bl:16x128K
0xa0220000:0xa0fdffff FLA userland bf:8K bl:110x128K
0xa0fe0000:0xa0ffffff FLA config bf:8K bl:1x128K
0x80000000:0x83ffffff RAM dram-1
```
#### A.4. memmap

### A.4. erase

erase [*N* 

A.5. erase

 $A.4.1.$ 

hermit> **erase 0xa0fe0000**

#### A.6. erase

### <span id="page-41-0"></span>A.5. tftpdl

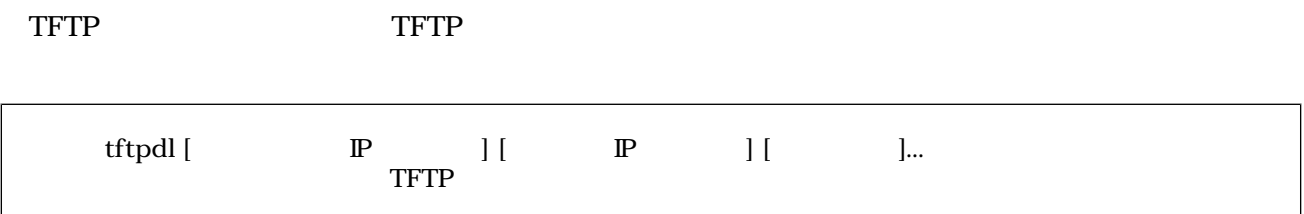

#### A.7. tftpdl

A.3. tftpdl

| --region=filepath | region | filepath |  |
|-------------------|--------|----------|--|
| --fake            |        |          |  |

### $A.5.1.$

hermit> **tftpdl 192.168.10.10 192.168.10.1 --kernel=linux.bin.gz Client: 192.168.10.10 Server: 192.168.10.1 Region(kernel): linux.bin.gz initializing net-device...OK Filename : linux.bin.gz .......................................................................... .......................................................................... .................................. Filesize : 1841551 programing: kernel ############### completed!!**

A.8. tftpdl

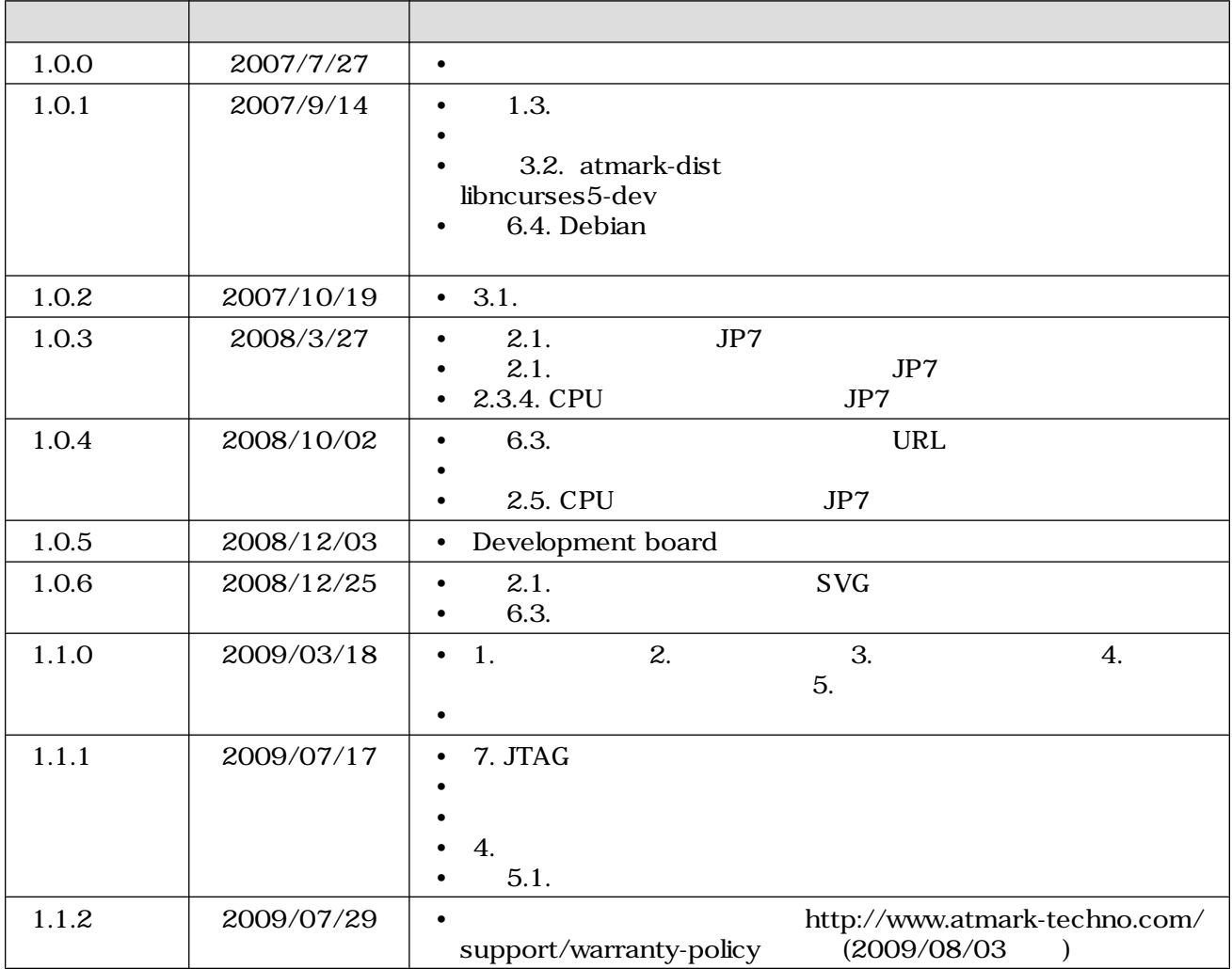

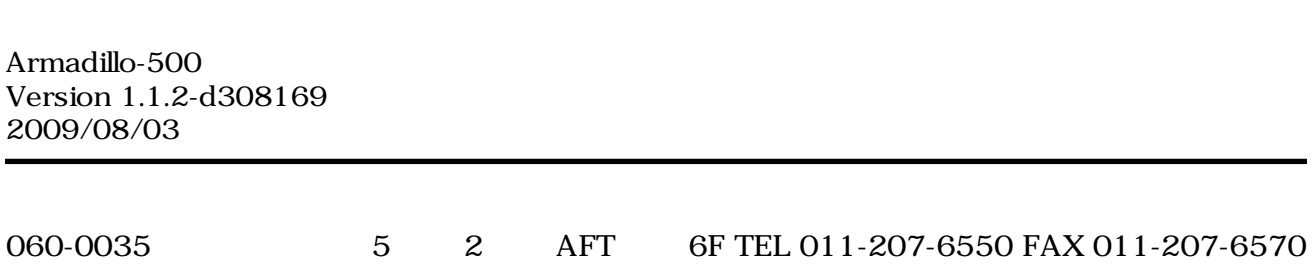